PM **Ärendenummer** Dokumentdatum 2024-04-01 Sidor 1(26)

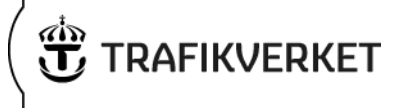

# <span id="page-0-0"></span>**Samgods och CBA – en exempelanalys av lägre kostnader för bantrafik**

**PM** Dokumentdatum 2024-04-01 Sidor  $2(26)$ 

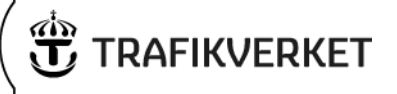

# Innehåll

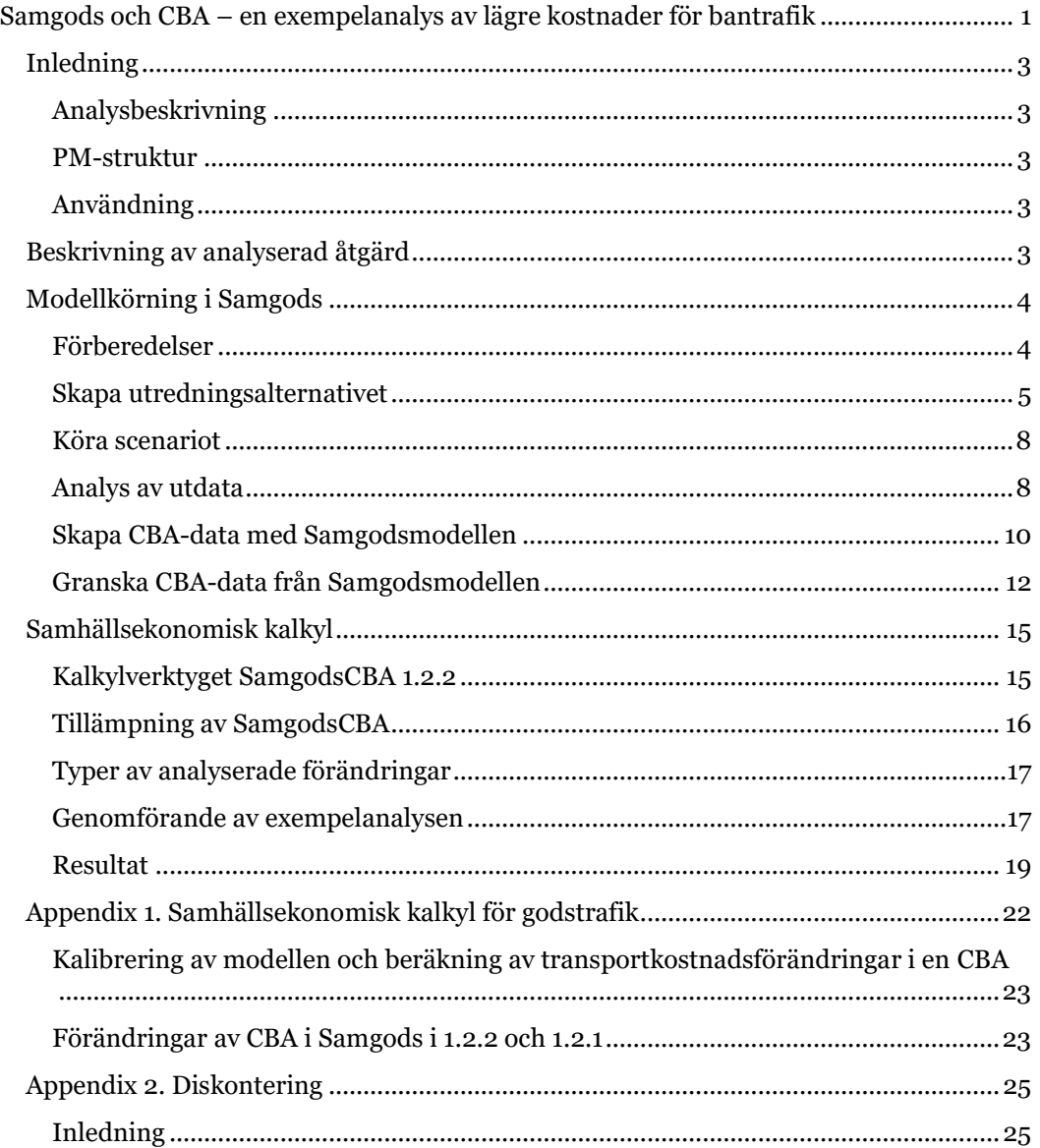

PM **Ärendenummer** Dokumentdatum 2024-04-01 Sidor 3(26)

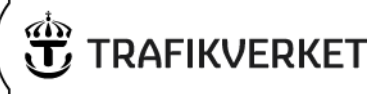

# <span id="page-2-0"></span>**Inledning**

Denna exempelanalys syftar till att ge en fullständig beskrivning av en kostnadsnyttokalkyl utförd i Samgodsmodellens version 1.2.2. Analysen är gjord i prognosåret 2045, men tillvägagångsättet går även att tillämpa för analyser i basår 2019. Det här är Trafikverkets rekommendation för kostnadsnyttokalkyler med Samgodsmodellen 1.2.2. Vid eventuella frågor kontakta GTM-gruppen vid Trafikverkets avdelning Expertcenter.

#### <span id="page-2-1"></span>**Analysbeskrivning**

Samgods 1.2.2 är en deterministisk kostnadsminimerande nationell godsmodell, som minimerar total årlig logistikkostnad genom att justera sändningsstorlek, val av transportkedja, användning av terminaler, fordon och lastfaktorer. Modellen tar fram trafikarbete, transportarbete, volymflöden i ton och kostnader för alla delar i en logistikkedja<sup>1</sup> . Det är skillnader i total logistikkostnad mellan jämförelsealternativet och utredningsalternativet som utgör grunden för beräkningar av nyttan av en åtgärd och trafikförändringar för beräkningen av de externa effekterna. Båda dessa estimat tas fram av Samgodsmodellen i denna metodik.

Det finns analyser där Samgodsmodellen inte ger tillförlitliga resultat. Det kan t.ex. röra åtgärder som ger alltför små effekter i transportsystemet eller åtgärder som bedöms ge så stora effekter att modellens antagande om ett konstant handelsmönster blir orealistiskt. Trafikverket rekommenderar att användaren kontrollerar Samgodsmodellens tillämpbarhet för avsedd analys.

Denna PM ger en inblick i hur användaren skapar ett scenario, kör scenariot i Samgodsmodellens CBA-applikation, granskar utdata och gör en CBA-kalkyl.

#### <span id="page-2-2"></span>**PM-struktur**

I första avsnittet beskrivs en modellkörning i Samgodsmodellen. Här förklaras hur användaren skapar ett jämförelsealternativ, ett utredningsalternativ och tar fram data till den samhällsekonomiska kalkylen. I nästföljande avsnitt ges en användarbeskrivning av den kalkylmodell som används på Samgodsmodellens utdata. I appendix ges ett teoriavsnitt om Samgods och CBA.

### <span id="page-2-3"></span>**Användning**

Här presenteras en exempelanalys för de som vill använda Samgodsmodellen för CBAanalyser. Presenterade data bör inte användas som underlag i andra analyser eller utredningar med hänvisning till Samgodsmodellens officiella versioner eller prognoser gjorda med Samgodsmodellen.

# <span id="page-2-4"></span>**Beskrivning av analyserad åtgärd**

Denna exempelåtgärd ger lägre tids- och avståndsberoende kostnader om 10 procent för Samgodsmodellens alla tågtyper, se tabell 1. Investeringskostnaden är 3 000 miljoner och drift- och underhållskostnaden är 100 miljoner. Byggtiden uppskattas till två år.

<sup>1</sup> Exklusive kostnader för skador på eller förluster av godset under transport eller kostnader för att varor inte finns i lager (stockout costs).

#### **Ärendenummer** Dokumentdatum

PM

 2024-04-01 Sidor 4(26)

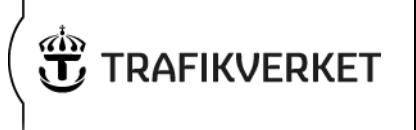

Åtgärden antas för enkelhet ha försumbara effekter för persontrafiken, varför inga beräkningar görs för den.

*Tabell 1. Justerade tids- (HOURS\_COST) och avståndsoberoende (KM\_COST) kostnader i Samgods prognosår 2045*

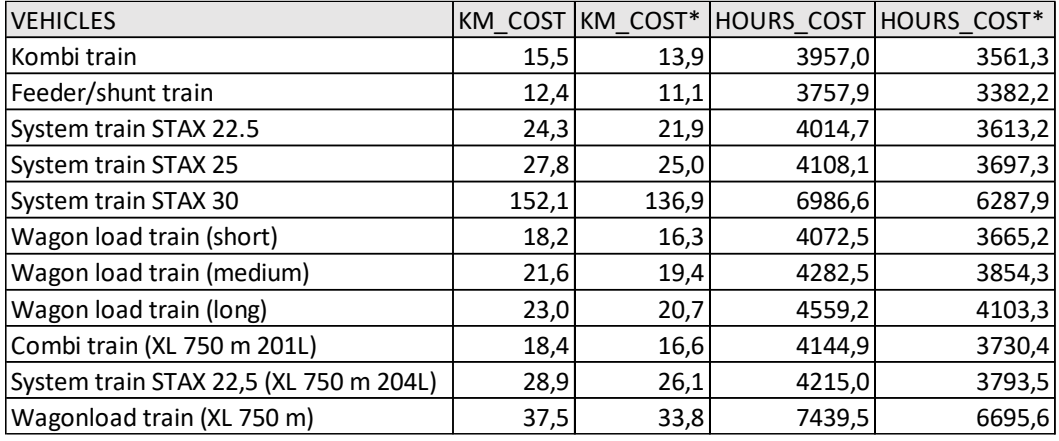

*\*Kostnader i Utredningsalternativet*

För att underlätta kalkylen tillhandahåller Trafikverket ett kalkylverktyg för CBA med Samgodsmodellen. Du hittar mer information om det verktyget under avsnitt "Samhällsekonomisk kalkyl" i denna PM. För en beskrivning av vilka kostnadsposter som ingår i modellen, se metodrapporten<sup>2</sup> som du hittar tillsammans med andra rapporter på Samgods hemsida [www.trafikverket.se/samgods.](http://www.trafikverket.se/samgods)

# <span id="page-3-0"></span>**Modellkörning i Samgods**

I detta avsnitt beskrivs tillvägagångssättet att utföra analyser i Samgodsmodellen. Först beskrivs vilka förberedelser som behöver göras, sen hur användaren skapar ett scenario och kör modellen. Slutligen redogörs för hur utdata kan analyseras och hur CBA-data skapas.

### <span id="page-3-1"></span>**Förberedelser**

Installera modellen enligt användarmanualen som är publicerad på Samgods hemsida [www.trafikverket.se/samgods](http://www.trafikverket.se/samgods) "User Manual – Samgods version 1.2.2". I den beskrivs system- och licenskrav m.m. och hur användaren utför analyser i modellen.

Den första applikation som används är "Installation", den applikationen körs från "Scenario tree" och gör så att alla scenarios som skapas får samma grundinformation om var nödvändiga hjälpprogram hittas. Här är det viktigt att användaren kontrollerar att de sökvägar som står angivna till katalogerna för python, java och cmd verkligen stämmer med sökvägarna i den lokala körmiljön.

När installationen av Samgods 1.2.2 är klar kör användaren igenom jämförelsealternativet MainSc2045.

<sup>2</sup> Method Report - Logistics Model in the Swedish National Freight Model System

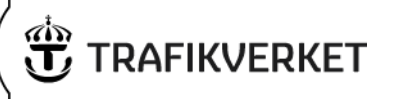

#### <span id="page-4-0"></span>**Skapa utredningsalternativet**

Användaren skapar scenariot i modellen genom att högerklicka på det scenario som hen kommer att använda som jämförelsealternativ och väljer "Add child" i droplistan, se bild 1.

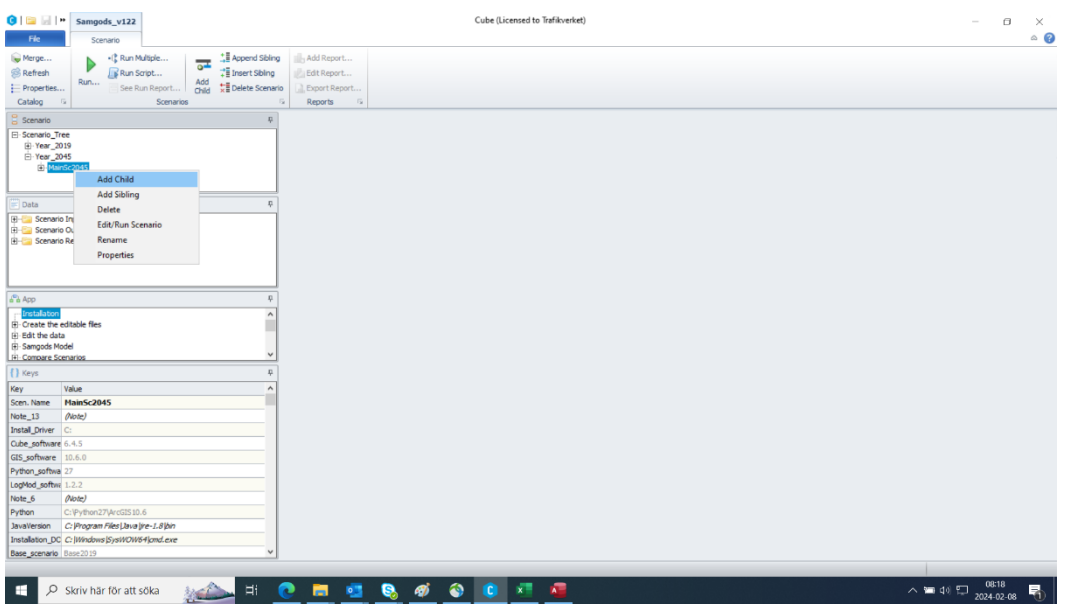

#### *Bild 1: Add child*

Därefter namnges utredningsalternativet. I det här exemplet använder vi namnet DecreasedCostRail. Det går även att lägga till en beskrivning av scenariot när det skapas.

När "add child" är utfört skapar Cube en plats för utredningsalternativet i scenarioträdet och på hårddisken. För att bygga upp det nya scenariot behöver du kopiera data från jämförelsealternativet och ändra kopian för de delar som skiljer mellan scenarierna, i detta fall består ändringen av en justerad undervägskostnad för järnvägstrafik.

För att tillverka kopian använd applikationen "Create the editable files", se bild 2 nedan. I App-fönstret markerar du den applikationen, därefter dubbelklickar du på utredningsalternativet i Scenario-fönstret.

För att rätt kopia ska skapas är det viktigt att kontrollera att textfältet med informationen "Which scenario do you want to copy as new scenario" har texten "MainSc2045" eftersom det är jämförelsealternativet, se röd markering i bild 2.

**Ärendenummer** Dokumentdatum

PM

 2024-04-01 Sidor 6(26)

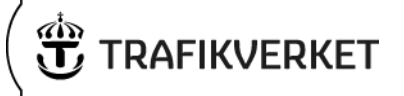

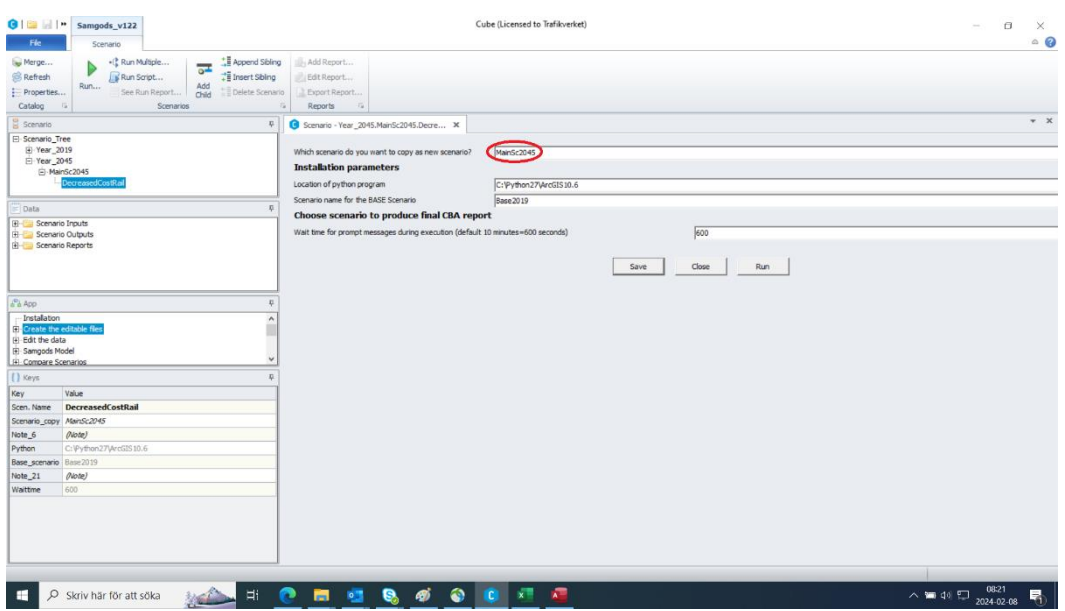

*Bild 2: Create the editable files*

Efter att applikationen exekverat finns en kopia av jämförelsealternativet som användaren kan förändra för att skapa ett utredningsalternativ.

I applikationen "Edit the data" kan förändringar införas av t.ex. nätverk, kostnader, avgifter, skatter, regler för var fordon får framföras etc. Användaren väljer kategori genom att klicka "Edit" vid lämpligt alternativ, se bild 3.

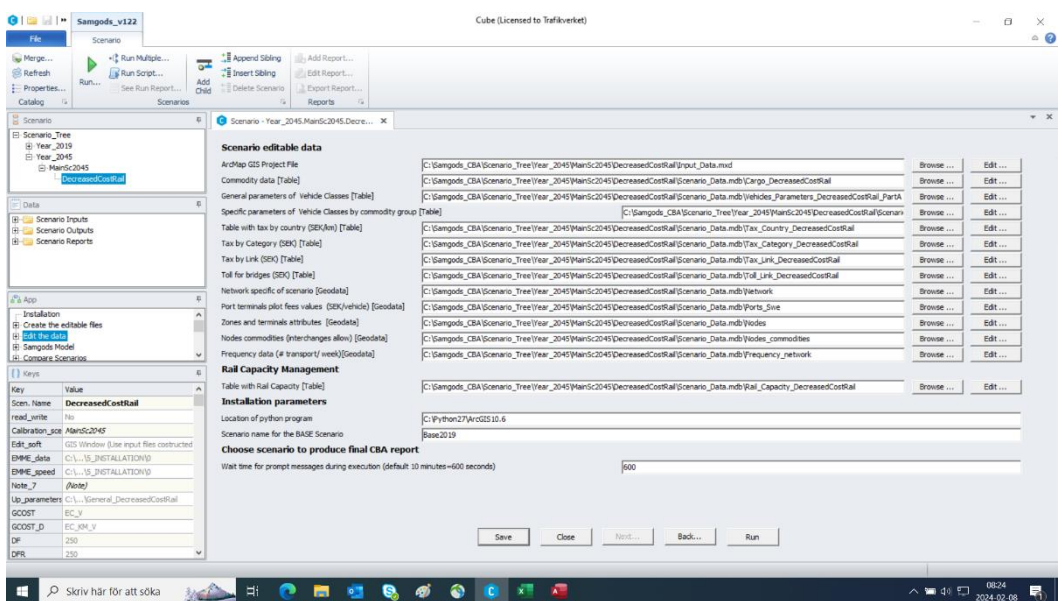

*Bild 3: Edit the data*

I exempelanalysen öppnar användaren filen för "General Parameters of Vehicle classes [Table]". Här byts värden ut enligt tabell 1 ovan. Enklast görs denna justering genom att använda verktyget "Compute" som nås under kategorin "Table tools" i det övre vänstra hörnet. Med det verktyget kan användaren beräkna nya värden genom att göra

PM **Ärendenummer** Dokumentdatum 2024-04-01 Sidor 7(26)

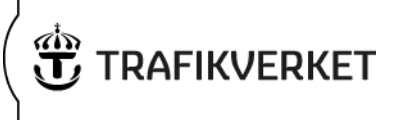

selektioner och skapa ekvationer med variablerna i tabellen, se bild 4. Om användaren högerklickar med musen i textfälten, så visas en fullständig variabellista på skärmen.

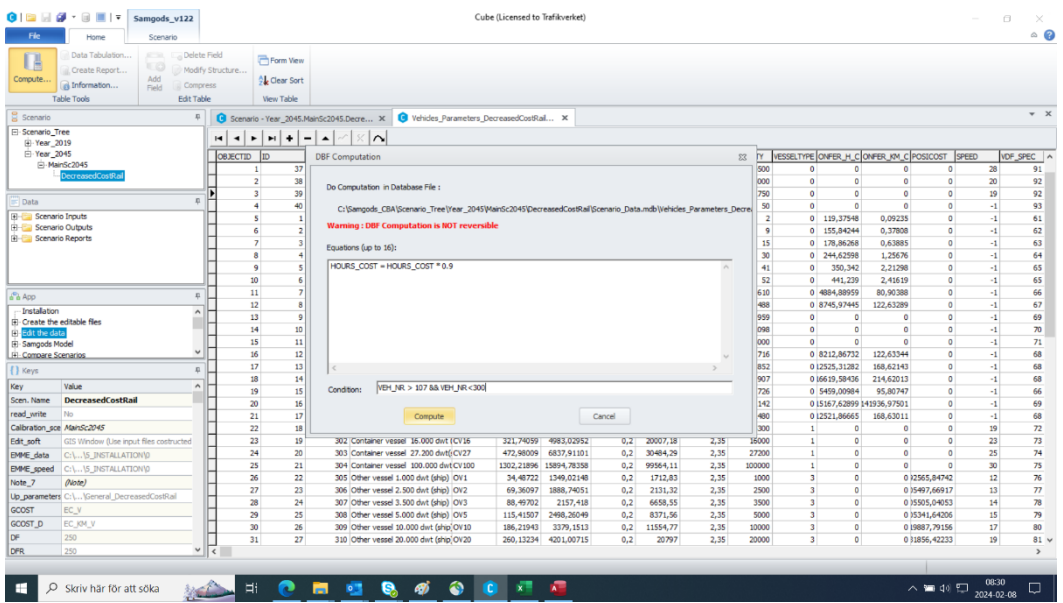

#### *Bild 4: Compute*

Efter att förändringarna är införda för utredningsalternativet körs applikationen.

*Tips till den mer avancerade användaren!*

Det går att bearbeta data med andra program genom att gå till den mapp på hårddisken där scenariot ligger.

I detta fall: ..\Year\_2045\MainSc2045\DecreasedCostRail

Här finns en databas för scenario data "Scenario\_Data.mdb", som användaren kan förändra via programmet MS-Access eller annat program. Efter ändringarna är införda och sparade, körs applikationen som vanligt från Cube.

PM **Ärendenummer** Dokumentdatum 2024-04-01 Sidor 8(26)

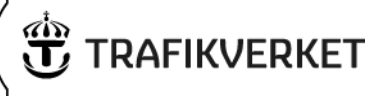

#### <span id="page-7-0"></span>**Köra scenariot**

Användaren kör scenariot via applikationen "Samgods Model". I den applikationen ställer användaren in vilka varugrupper som ska användas, om hela eller bara delar av modellen skall köras, om arbetsbördan ska delas över flera processorer etc. Användaren bör ta för vana att kontrollera att all scenariospecifik information är korrekt innan påbörjad körning. Normalt tar en körning av Samgodsmodellen 3-6 timmar.

Observera att Trafikverket rekommenderar användning av exogena konsolideringsfaktorer för utredningsalternativet i en CBA, se röd markering bild 5. För mer information om detta se appendix Samhällsekonomisk kalkyl för godstrafik.

(För jämförelsealternativet rekommenderas körning med endogena konsolideringsfaktorer, vilket är den grundinställning som modellen levereras med för basåret och prognosårets huvudscenarion.)

| 01911<br>Fie.                                    | Samgods v122<br>Scenario                                               | Cube (Licensed to Trafikverket)                                                                                                    | $\Box$<br>$\sim$         | ×<br>$\circ$ $\circ$ |
|--------------------------------------------------|------------------------------------------------------------------------|----------------------------------------------------------------------------------------------------|--------------------------|----------------------|
| Merge<br><b>Refresh</b><br>Properties<br>Catalog | - P Run Multiple<br>K Run Script<br>Run<br>See Run Report<br>Scenarios | Append Sibling<br>Ill-Add Report<br>$\overline{a}$<br>Insert Sbing<br>Edit Report<br>Add<br>Delete Scenario<br>Export Report<br>Child<br>Reports<br>$-124$                                                                                                    |                          |                      |
| Scenario                                         |                                                                        | Scenario - Year 2045.MainSc2045.Decre X                                                                                                    |                          | $x - x$              |
| El Scenario Tree<br>E Year 2019<br>E Year 2045   | E-MainSc2045<br><b>ecreasedCostRal</b>                                 | Do you want to use exogenous consolidation rates?<br>(F Yes (Update also next catalog key)<br>No:<br>If yes in previous catalog key, provide location of consolidation rates folder<br>(CATALOG_DIR)\Scenario_Tree\Year_2045\MainSc2045\LogMod_1\ChainChoi\CUTPUT\ |                          |                      |
| Data                                             |                                                                        | Logistis module settings - advanced                                                                                                    |                          |                      |
| <b>El Scenario Inputs</b><br>El Scenario Outputs |                                                                        | Stochastic approach: parameter for logit distribution (0=no stochastic approach used or actual value i.e. 0.1) by commodity and f2f type<br>C:\Samgods_CBA\05_In<br>Browse                                                                                         | Edit                     |                      |
| Gl- Scenario Reports                             |                                                                        | Total number of commodities (excluding empty commodities)  16<br>Do you want to run the Logistics Module on several processors?<br>$\cap$ No<br>G Yes                                                                                                    |                          |                      |
| E <sub>A</sub> A <sub>CO</sub>                   |                                                                        |                                                                                                    |                          |                      |
| Installation                                     |                                                                        | How many processors would you like to run simultaneously? 12                                                                                                    | Þ                        |                      |
| <b>H</b> Create the editable files               |                                                                        | How many processors would you like to run simultaneously for LP2CC?                                                                                                    | $\div$                   |                      |
| (4) Edit the data<br><b>H</b> -Samgods Model     |                                                                        | Scaling factor for outputs<br>Thousands                                                                                                    | $\overline{\phantom{a}}$ |                      |
| (4) Compare Scenarios                            |                                                                        | Do you want to produce rescaled LOS and MC matrices per commodity group?                                                                                                    |                          |                      |
| [] Keys                                          |                                                                        | $G$ No.                                                                                                    |                          |                      |
| Key                                              | Value                                                                  | $\Gamma$ Yes<br>$\lambda$                                                                                                    |                          |                      |
| Scen, Name                                       | DecreasedCostRail                                                      | <b>Rail Capacity Management - Settings</b>                                                                                                    |                          |                      |
|                                                  | Calibration_sce MainSc2045                                             |                                                                                                    |                          |                      |
| Note_7                                           | ( <i>Note</i> )                                                        | Cut off criteria for RCM process (will consider links with Number of vehicles over Capacity > XX% where XX is the value defined)<br>30                                                                                                    |                          |                      |
| Zones                                            | 1382                                                                   | Maximum number of iterations in Rail assignment.                                                                                                    |                          |                      |
| Note 13                                          | (Note)                                                                 | Delay function for Empty assignment (Derivate)<br>2*10000*(MAX(0, VOLC[LI.ID_LINK]-C))                                                                                                    |                          |                      |
| Install_Driver                                   | C.                                                                     | Options to save output files from RCM process                                                                                                    |                          |                      |
| Note 6                                           | O <i>bote</i>                                                          | C Yes, for all iterations                                                                                                    |                          |                      |
| Python                                           | C:\Python27\ArcGIS10.6                                                 | . No. This option will save results only for the final iteration and the previous one                                                                                                    |                          |                      |
| JavaVersion                                      | C:  Program Files   Java   ire-1.8   bin                               |                                                                                                    |                          |                      |
|                                                  | Installation_DC_C: [Windows]SysWOW64]cmd.exe                           |                                                                                                    |                          |                      |
| Base_scenario Base2019                           |                                                                        | Back<br>Close<br>Next<br>Run<br>Save                                                                                                    |                          |                      |
|                                                  | $Q$ Vote $)$                                                           |                                                                                                    |                          |                      |
| Note 9                                           |                                                                        |                                                                                                    |                          |                      |

*Bild 5: Samgods model*

#### <span id="page-7-1"></span>**Analys av utdata**

I det här steget rekommenderar Trafikverket användaren att göra en slutlig bedömning av Samgodsmodellens tillämpbarhet för analyserad åtgärd.

Det finns åtgärder som har en alltför liten påverkan på transportsystemet för att Samgodsmodellen ska ge goda estimat. I dessa fall väljs vanligen något av de mindre omfattande verktygen (t.ex. EVA, Sjökalk eller Bansek) i annat fall kan t.ex. en handkalkyl göras.

Det finns också åtgärdsanalyser som kräver att modellen i utgångsläget har särskilt god överensstämmelse mot viss typ av data. I dessa fall kan det vara befogat att omkalibrera Samgodsmodellen, så att den passar analysen. Ett sådant arbete bör utföras i samråd med GTM-gruppen.

PM **Ärendenummer** Dokumentdatum 2024-04-01 Sidor 9(26)

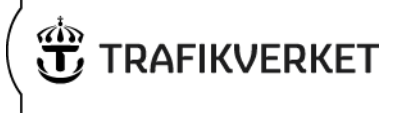

Användaren bedömer om Samgodsmodellen är tillämplig för analysen genom att jämföra olika storheter mellan jämförelsealternativet och utredningsalternativet, nedan ges information om var användaren skapar och hittar nödvändiga data.

I fönstret "Data" i mapp "Scenario Outputs\Samgods report\Reports" finns tabeller med data som användaren kan öppna i Cube-verktyget. Ett annat sätt att analysera data är att använda den utdatabas som skapas på hårddisken, i exempelanalysen ..\ Year\_2045\MainSc2045\DecreasedCostRail\Output0\_DecreasedCostRail.mdb.

För infrastrukturåtgärder kan det vara extra viktigt att analysera flödesförändringar i nätverket mellan jämförelsealternativet och utredningsalternativet. Den frågan analyseras bäst genom att jämföra flöden på kartor. Vid varje körning skapar Samgodsmodellen kartunderlag för ton och fordon som går att visualisera i ArcMap3. Användaren hittar dessa data här i exemplet:..\

Year\_2045\MainSc2045\DecreasedCostRail\ABS\_GISDecreasedCostRail

För mer detaljerade analyser finns en applikation som jämför två scenarios, "Compare Scenarios". I bild 6 visas hur användaren kör den applikationen.

Kontrollera att adresserna till jämförelsealternativet pekar rätt, se textfält markerade i rött.

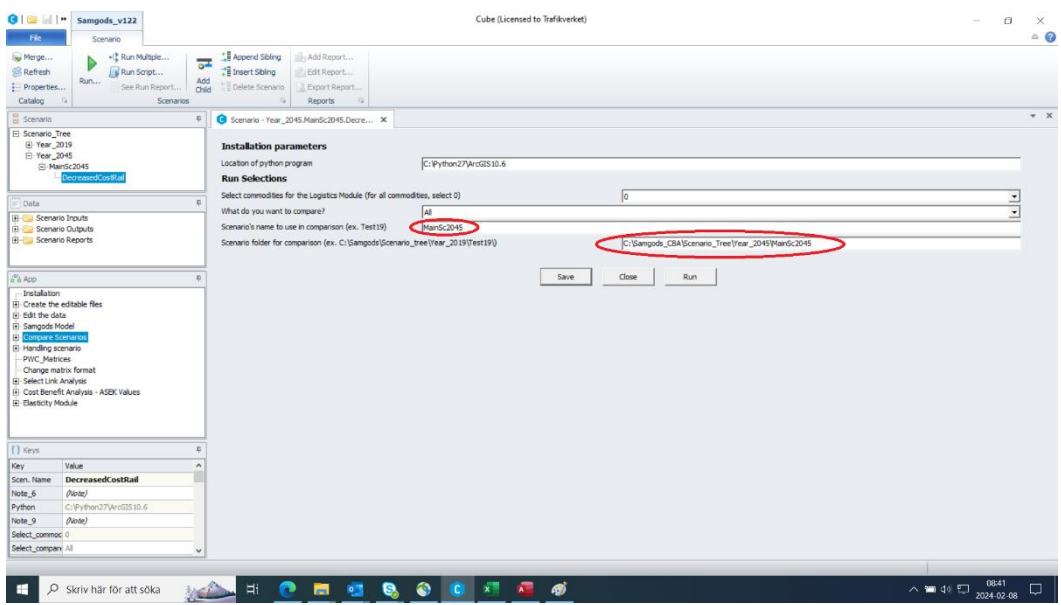

*Bild 6: Compare scenarios*

Utdata från applikationen "Compare Scenarios" hittas i Data-fönstret i mapp "Scenario Outputs\Compare" men de finns även i accessdatabasen på hårddisken.

Compare Scenarios skapar underlag till kartor som går att visualisera i ArcMap. Användaren hittar data på den här adressen: ..

Year\_2045\MainSc2045\DecreasedCostRail\DIFF\_GIS2045\_2019

<sup>3</sup> Trafikverket använder ArcMap. Den geodatabas som produceras av Cube kan användas i andra GIS-verktyg.

PM **Ärendenummer** Dokumentdatum 2024-04-01 Sidor 10(26)

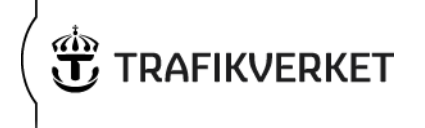

I bild 7 visas utredningsalternativet i förhållande till jämförelsealternativet i ton på en karta. Den kartan skapas av applikationen "Compare Scenarios". I bilden visas att sjöfartstransporter minskar och att järnvägstransporter ökar, vilket är ett förväntat resultat. I ArcMap är det möjligt att markera länkar för att få ut mer detaljerad information om enskilda flöden.

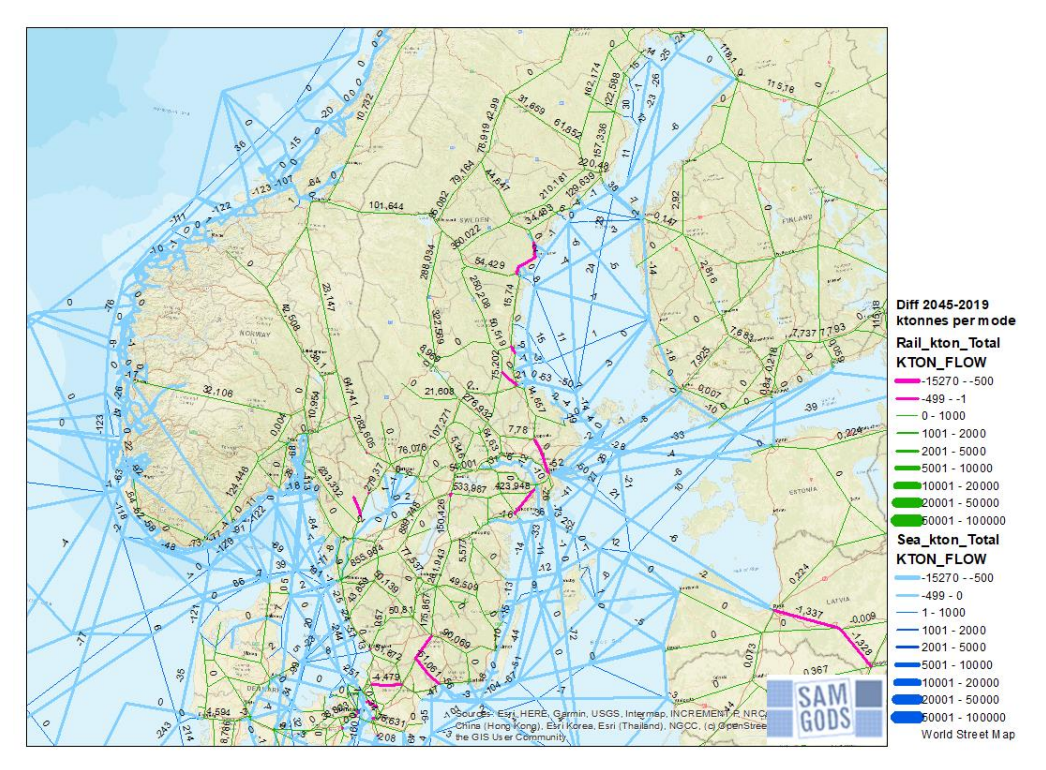

*Bild 7: Differenser av flöden i ton skapad av applikationen Compare scenarios*

En analys kan ibland kräva att vissa på förhand kända handelsrelationer påverkas av åtgärden eller att transportlösningar passerar kända terminaler. För den typen av kontroller använd "Select Link Analysis"-applikationen. För mer information, se "User Manual – Samgods version 1.2.2".

### <span id="page-9-0"></span>**Skapa CBA-data med Samgodsmodellen**

Användaren behöver köra CBA-applikationen två gånger. Den första gången körs applikationen för jämförelsealternativet. Notera att information om sökvägen till jämförelsealternativet behöver anges, se bild 8 och 9. Trafikverket rekommenderar att CBA-applikationen körs utan att inkludera kostnaden för tomma i beräkningen för systemkostnaden, bild 8. För mer information om den rekommendationen se appendix 1 Samhällsekonomisk kalkyl för godstrafik.

# PM

**Ärendenummer** Dokumentdatum 2024-04-01 Sidor 11(26)

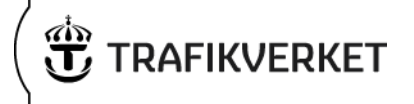

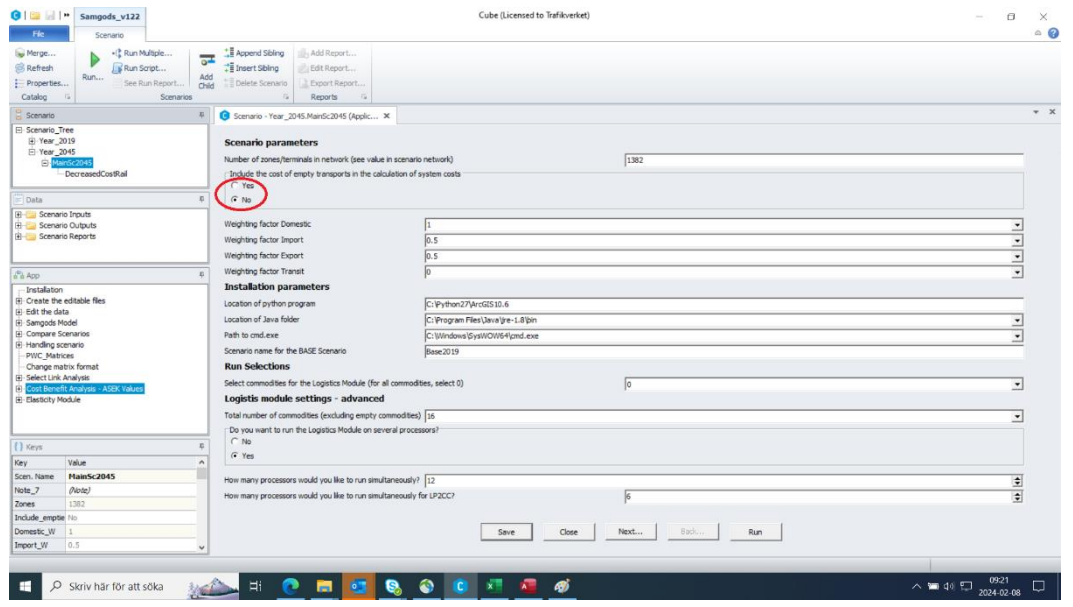

*Bild 8: Cost Benefit Analysis - ASEK Values, första vyn första körningen*

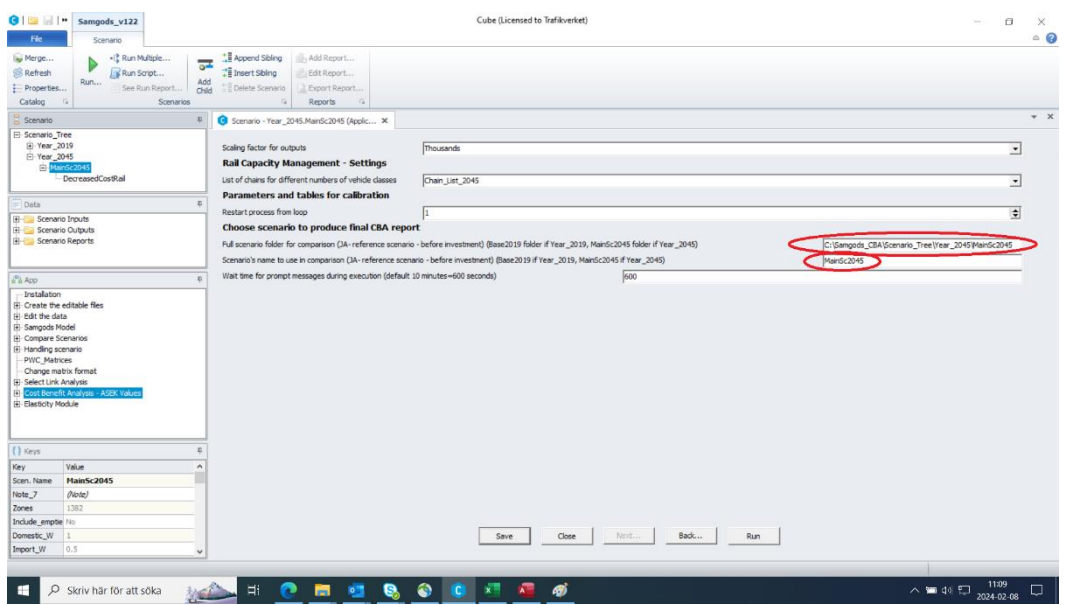

*Bild 9: Cost Benefit Analysis – ASEK Values, andra vyn första körningen*

Den andra gången körs CBA-applikationen för utredningsalternativet. Här anger användaren sökvägen till jämförelsealternativet och instruktionen till programmet om hanteringen av tomma transporter på samma sätt som när applikationen kördes för jämförelsealternativet, se Bild 10 och 11.

#### **Ärendenummer** Dokumentdatum

# PM

 2024-04-01 Sidor 12(26)

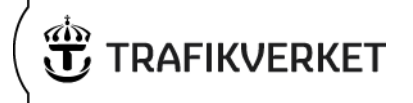

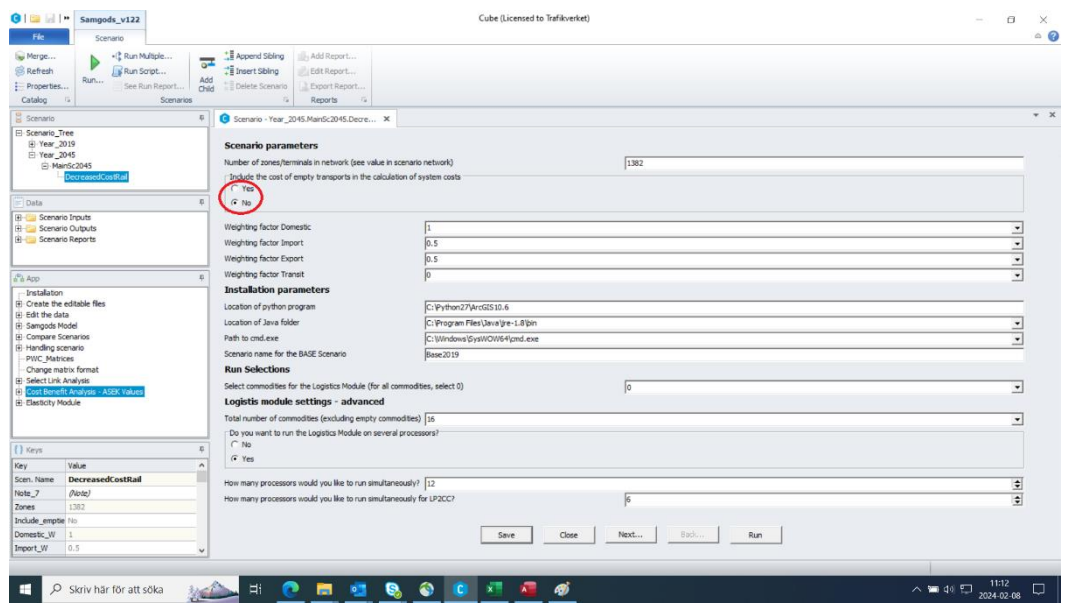

*Bild 10: Cost Benefit Analysis - ASEK Values, första vyn andra körningen*

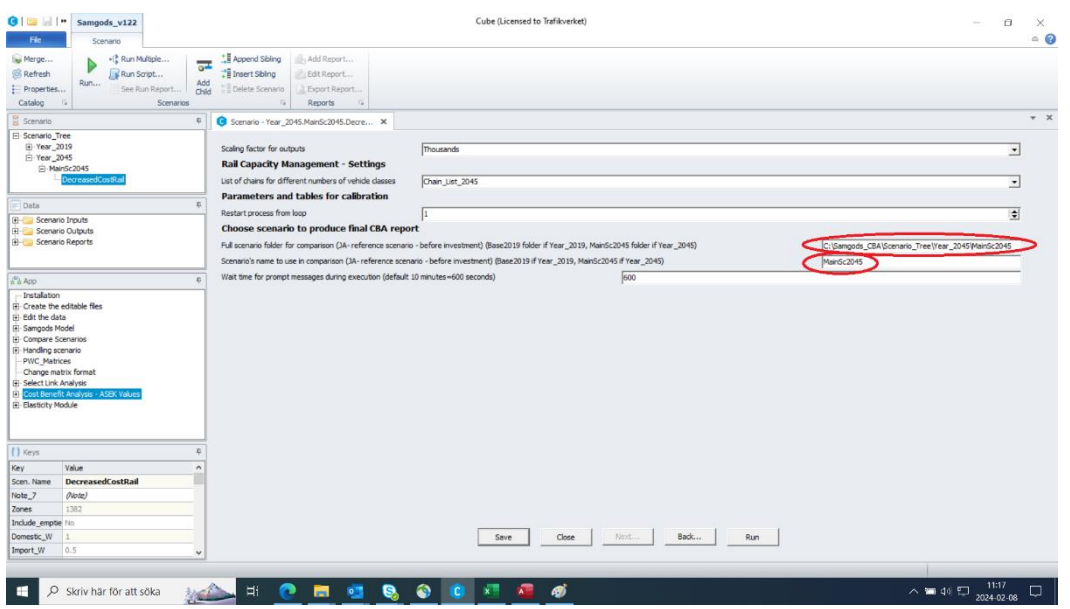

*Bild 11: Cost Benefit Analysis - ASEK Values, andra vyn andra körningen*

Efter att CBA-applikationen körts igenom för jämförelsealternativet och för utredningsalternativet bör användaren granska utdata från applikationen.

#### <span id="page-11-0"></span>**Granska CBA-data från Samgodsmodellen**

Utdata från CBA-applikationen hittas i datafönstret under Scenario Outputs/CBA Report/Main Reports.

Rapporten "Logistic Cost Changes used for CBA" är den utdatarapport som beskriver skillnaden i transportkostnad i CBA-termer mellan jämförelsealternativet och

PM **Ärendenummer** Dokumentdatum 2024-04-01 Sidor 13(26)

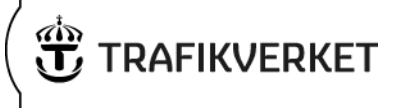

utredningsalternativet, se bild 12. Du når den rapporten från utredningsalternativet4. Rapporten i utredningsalternativet beskriver hur kostnadsskillnaden, som utgör nyttan i kalkylen, beräknas i modellen.

Samgodsmodellen kalibreras genom att justera de logistiska kostnaderna, så att trafikflöden stämmer mot statistik. Metoden för att beräkna kostnadsskillnaden för användning i kalkylen är framtagen i syfte att kompensera för att transportkostnaderna påverkas av kalibreringen, för mer information om detta se appendix 1 Samhällsekonomisk kalkyl för godstrafik.

I kalkylrapportens första steg uppmanas användaren att kontrollera flödesdata i jämförelsealternativet och utredningsalternativet, se tidigare avsnitt i denna PM för en beskrivning.

Därefter görs följande beräkningar:

Steg 2: Modellen beräknar total årlig logistikkostnad för jämförelsealternativet i den kalibrerade modellen. Inrikeshandelns logistikkostnad beräknas till 100 procent, utrikeshandelns till 50 procent och transit tas inte med eftersom den inte utgör någon samhällsekonomisk nytta i kalkylen. För mer information om detta se appendix 1. Samhällsekonomisk kalkyl för godstrafik.

Steg 3: Modellen gör samma beräkning som i steg 2, men för utredningsalternativet.

Steg 4: En kvot beräknas av summorna från Steg 2 och Steg 3. Om kvoten är 1 innebär det att jämförelsealternativet och utredningsalternativet har samma systemkostnad. Om kvoten är under 1 har analyserad åtgärd en kostnadssänkande effekt för transportsystemet och därmed en nytta.

Steg 5: I det här steget beräknas kostnaden på ett annat sätt än i steg 2 för jämförelsealternativet. Beräkningen använder den kalibrerade modellens transportlösningar, men byter ut kostnaderna till originalkostnader som är opåverkade av kalibreringen (dvs. ASEK-värden). I detta beräkningssteg ingår även kostnaden för tomma transporter.

Steg 6: Modellen tar fram motsvarande kostnad som i Steg 5 för utredningsalternativet genom att multiplicera kostnaden i Steg 5 med kvoten från Steg 4.

Steg 7: I steg 7 görs en subtraktion mellan jämförelsealternativet och utredningsalternativet för att beräkna kostnadsskillnaden som nytta i kalkylen.

Se bild 12.

<sup>4</sup> Det skapas en liknande rapport för jämförelsealternativet, men den rapporten utgör endast indata till utredningsalternativet. Detta beroende mellan scenarios gör att det är viktigt att CBA-stegen körs i rätt ordning. (I jämförelsealternativets körning av CBAapplikationen ska "cost differences" visa noll eftersom jämförelsen görs med sig själv.)

 2024-04-01 Sidor 14(26) Logistics cost changes used for CBA: 14: Reference scenario (Base2019 or MainSc2045) UA: Forecasting scenario (current scenario) DecreasedCostRail Step 1: Make an assessment of how the model reacts, by comparing goods flows in JA and UA Step 2: SYS\_K\_JA sum of Domestic, Import, Export and Transit costs by their weigth (Domestic=1.0 Import=0.5 Export=0.5 Transit=0 ) RCM Values<br>Step 2: Original Costs = Transport Cost (Loaded vehicles) + Inventory Cost (stor Step 2: Domestic<br>Step 2: Import<br>Step 2: Export<br>Step 2: SYS\_K\_JA  $0.5$ <br> $0.5$ 92225282 46112641 10893926 224108022 Step 3: SYS\_K\_UA sum of Domestic, Import, Export and Transit costs by their weigth (Domestic=1.0 Import=0.5 Export=0.5 Transit=0 ) RCM Values<br>Step 3: Original Costs = Transport Cost (Loaded vehicles) + Inventory Cost (stor Step 3: Import<br>Step 3: Export<br>Step 3: SYS\_K\_UA  $0.5$ 91617371 45808685 10810580 223081856 Step 4: Ratio\_SYS\_UA\_JA = SYS\_K\_UA / SYS\_K\_JA 8.99542 Step 5: ASEK\_K\_JA: sum of Domestic, Import, Export and Transit costs by their weigth (Domestic=1.0 Import=0.5 Export=0.5 Transit=0 ) CBA Values<br>Step 5: Original Costs = Transport Cost (Loaded vehicles, emtpy vehicles) + In 915 = Transport Cost (Lc Factor Original<br>1.0 149754196<br>0.5 109166223<br>0.5 101609570<br>0 11120042 Step 5: Type<br>Step 5: Domestic Step 5: Domestic<br>Step 5: Import<br>Step 5: Export<br>Step 5: Transit 54583111 5050478 0 11120042 Step 5: ASEK K JA 254842092 Step 6: ASEK\_K\_UA = (SYS\_K\_UA / SYS\_K\_JA) \* ASEK\_K\_JA (Step 4 \* Step 5)<br>Step 6: ASEK K UA Step 7: Calculate the difference between JA and UA according to ASEK: ASEK\_K\_JA - ASEK\_K\_UA (step 6 - step 5) Step 7:<br>Step 7:<br>Step 7: Cost differences (kSEK)<br>1166894 900011<br>-------------------

**Ärendenummer** Dokumentdatum

#### *Bild 12: Logistics cost changes used for CBA*

I applikationen *Cost Benefit Analysis - ASEK Values* skapas även det trafik- och transportarbete som kopplas till beräkningen av de externa effekterna i kalkylen. För jämförelsescenariot ser tabellen ut som i bild 13. Trafikarbetet hittas under kolumn KM\_TOT och transportarbetet under kolumn TKM\_TOT. Tabell ligger i accessdatabasen på den här adressen:

Sökväg: ..\ Year\_2045\MainSc2045\Output0\_MainSc2045.mdb

Tabell: Vehicles\_loaded\_and\_empty\_within\_swedish\_territory\_CBA

| Fie                                                              | $019.99 + 0117$<br>Samgods v122<br>Home<br>Scenario                                                                                                    |                          |                                                                |                                                                      |                                             |                                                  | Cube (Licensed to Trafikverket)           |                                                     |                                                                                         |                                       |                                                |                          | $\Box$<br>$\sim$ | $\times$<br>$^{\circ}$ 0 |
|------------------------------------------------------------------|----------------------------------------------------------------------------------------------------|--------------------------|----------------------------------------------------------------|----------------------------------------------------------------------|---------------------------------------------|--------------------------------------------------|-------------------------------------------|-----------------------------------------------------|-----------------------------------------------------------------------------------------|---------------------------------------|------------------------------------------------|--------------------------|------------------|--------------------------|
| Œ<br>Compute                                                     | Data Tabulation<br>Delete Field<br><b>COL</b><br>170<br>Modify Structure<br>Create Report.<br>Add<br>information<br>Compress<br>Field<br><b>Table Tools</b><br><b>Edit Table</b> |                          | Form View<br>Clear Sort<br><b>View Table</b>                   |                                                                      |                                             |                                                  |                                           |                                                     |                                                                                         |                                       |                                                |                          |                  |                          |
| Scenario                                                         |                                                                                                    |                          | Vehicles_loaded_and_empty_witin_Swed X                         |                                                                      |                                             |                                                  |                                           |                                                     |                                                                                         |                                       |                                                |                          |                  | $- x$                    |
| El Scenario Tree<br>El Year 2019                                 |                                                                                                    | T-1                      | $\blacktriangleright$<br>$\ddot{}$                             | -<br>$\blacktriangle$                                                | $\sim$                                      |                                                  |                                           |                                                     |                                                                                         |                                       |                                                |                          |                  |                          |
| El Year_2045                                                     | C MarGc204<br>DecreasedCostRail                                                                                                    |                          | <b>GVEH TY</b><br>OBJECTID<br>$\overline{2}$<br>$\mathfrak{A}$ | <b>VEH TY</b><br>101<br>$\alpha$<br>$\circ$<br>102<br>$\circ$<br>103 | KM L TOT<br>137.92<br>7753.97<br>27294.96   | KM E TOT KM TOT<br>120.97<br>6343.26<br>26057.98 | 258.89<br>14097.23<br>\$3352.94           | TKM L TOT TKM TOT<br>169.9<br>45956.48<br>367196.78 | 169.9<br>45956.48<br>367196.78                                                          | NV_L_TOT<br>3.99<br>206.22<br>1828.37 | INV_E_TOT INV_TOT<br>3.89<br>201.78<br>1819.26 | 7.88<br>408<br>3647.63   |                  |                          |
| Data                                                             |                                                                                                    | $\Omega$                 | 4<br>s                                                         | $\circ$<br>$\circ$                                                   | 104 1229131.98<br>105 1872187.04 1224007.07 |                                                  | 738722.2 1967854.17 23039150.1 23039150.1 |                                                     | 3096194.1 49087648.9 49087648.9                                                         | 8621.27<br>10978.17                   | 7216.91<br>8935                                | 15838.18<br>19913.17     |                  |                          |
| <b>E CBA</b> Report                                              | Fi- Main Reports<br>Logistic Cost Changes used for CBA                                                                                                    | $\hat{\phantom{a}}$      | ń.<br>$\overline{z}$<br>$\mathbf{a}$                           | $\circ$<br>106<br>$\circ$<br>201<br>$\Omega$<br>202                  | $\Omega$<br>4537.03<br>2531.86              | $\Omega$<br>725.93<br>1595.07                    | $\Omega$                                  | $\Omega$                                            | $\Omega$<br>5262.96 2612960.49 2612960.49<br>4126.93 1153966.41 1153966.41              | $\circ$<br>7.48<br>37.78              | $\circ$<br>1.2<br>23.8                         | $\circ$<br>8.68<br>61.59 |                  |                          |
|                                                                  | rehides, loaded and empty, within Swedish terri<br>iii 00 Covered                                                                                                    |                          | $\mathsf{Q}$<br>10                                             | $\alpha$<br>204<br>$\theta$<br>205                                   | 4298.28<br>834.62                           | 1934.23<br>375.58                                |                                           |                                                     | 6232.51 4104810.51 4104810.51<br>1210.2 911974.75 911974.75                             | 12.08<br>5.78                         | 5.44<br>2.6                                    | 17.52<br>8.38            |                  |                          |
| El Compare<br>Ł                                                  | Calantinh                                                                                                    | $\rightarrow$            | 11<br>12                                                       | $\alpha$<br>206<br>$\circ$<br>207                                    | 1380.69<br>10734.11                         | 1380.69<br>3864.28                               |                                           |                                                     | 2761.37 8256646.53 8256646.53<br>14598.39 7207392.73 7207392.73                         | 9.84<br>22.28                         | 9.84<br>8.02                                   | 19.67<br>30.3            |                  |                          |
| 22A00<br>Installation                                            |                                                                                                    | n                        | 13<br>14<br>15                                                 | $\circ$<br>208<br>$\circ$<br>209<br>$\circ$<br>210                   | 104.53<br>$\ddot{\phantom{0}}$<br>3315.02   | 37.63<br>$\circ$<br>530.4                        | 142.17<br>$\circ$                         | 87286.25<br>$\Omega$                                | 87286.25<br>$\Omega$<br>3845.43 2275200.09 2275200.09                                   | 0.33<br>$\Omega$<br>6.7               | 0.12<br>$\ddot{\phantom{0}}$<br>1.07           | 0.44<br>$\circ$<br>7.77  |                  |                          |
| (ii) Edit the data<br>El Samgods Model                           | FI Create the editable files                                                                                                    |                          | 16<br>17                                                       | $\circ$<br>211<br>$\circ$<br>212                                     | 0.02<br>1921.06                             | 0.01<br>691.58                                   | 0.03                                      | 25.6                                                | 25.6<br>2612.64 2664620.22 2664620.22                                                   | $\circ$<br>5.33                       | $\circ$<br>1.92                                | $\circ$<br>7.25          |                  |                          |
| <b>E</b> Compare Scenarios<br>Handling scenario                  |                                                                                                    |                          | 18<br>19                                                       | $\circ$<br>301<br>$^{\circ}$<br>302                                  | 27.07<br>517.85                             | 2.71<br>51.84                                    | 29.78                                     | 82866.41                                            | 82866.41<br>569.69 4427619.82 4427619.82                                                | 0.43<br>3.08                          | 0.04<br>0.31                                   | 0.48<br>3.39             |                  |                          |
| PWC_Matrices<br>Change matrix format<br>(4) Select Link Analysis |                                                                                                    |                          | 20<br>21<br>22                                                 | $\circ$<br>303<br>$\circ$<br>304<br>$\circ$<br>305                   | 0.1<br>0.35<br>161.05                       | 0.01<br>0.04<br>16.13                            | 0.11<br>0.39<br>177.18                    | 1084.02<br>21057.12<br>86215.89                     | 1084.02<br>21057.12<br>86215.89                                                         | $\Omega$<br>0.01<br>1.24              | $\circ$<br>$\circ$<br>0.12                     | $\circ$<br>0.01<br>1.37  |                  |                          |
| 图·Elasticity Module                                              | <b>BE Cost Benefit Analysis - ASEK Values</b>                                                                                                    |                          | 23<br>24                                                       | $\alpha$<br>306<br>$\circ$<br>307                                    | 128.78<br>227.19                            | 13.12<br>23.03                                   | 141.91<br>250.22                          |                                                     | 175495.95 175495.95<br>450436.43 450436.43                                              | 0.62<br>0.96                          | 0.06<br>0.1                                    | 0.68<br>1.06             |                  |                          |
| () Keys                                                          |                                                                                                    |                          | 25<br>26                                                       | $\alpha$<br>308<br>$\circ$<br>309                                    | 438.14<br>1390.43                           | 44.54<br>140.97                                  | 482.68                                    |                                                     | 1174068.1 1174068.1<br>1531.39 7739808.97 7739808.97                                    | 1.85<br>5.94                          | 0.19<br>0.61                                   | 2.05<br>6.55             |                  |                          |
| Key<br>Scen. Name                                                | Value<br><b>MainSc2045</b>                                                                                                    | $\hat{\phantom{a}}$      | 27<br>28<br>29                                                 | 0<br>310<br>$\circ$<br>311<br>$\Omega$<br>312                        | 445.43<br>169.48<br>19.09                   | 53.5<br>18.63<br>2.21                            |                                           |                                                     | 498.93 5191176.96 5191176.96<br>188.1 4856966.85 4856966.85<br>21.3 892446.51 892446.51 | 1.88<br>0.54<br>0.11                  | 0.25<br>0.07<br>0.01                           | 2.13<br>0.61<br>0.12     |                  |                          |
| Note <sub>7</sub><br>Zones:                                      | $( Note)3$<br>1382                                                                                                    |                          | 30<br>31                                                       | $\alpha$<br>313<br>$\circ$<br>314                                    | 4.51<br>5.1                                 | 0.45<br>0.54                                     | 5.64                                      | 690545.79                                           | 4.96 271510.53 271510.53<br>690545.79                                                   | 0.01<br>0.04                          | $\Omega$<br>$\Omega$                           | 0.01<br>0.04             |                  |                          |
| Include emptie No                                                |                                                                                                    | $\overline{\phantom{a}}$ | 32                                                             | $\alpha$<br>315                                                      | 80.05                                       | 8.29                                             |                                           |                                                     | 88.34 152235.16 152235.16                                                               | 0.66                                  | 0.07                                           | 0.73                     |                  |                          |

*Bild 13: Trafik och transportarbete inom Sverige för jämförelsealternativet*

TMALL 0423 PM v 1.0

**TMALL 0423 PM v 1.0** 

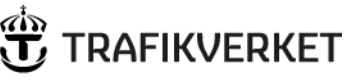

PM

**Ärendenummer** Dokumentdatum 2024-04-01 Sidor 15(26)

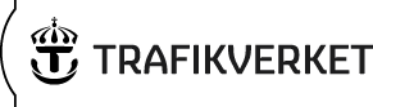

Motsvarande tabell för utredningsalternativet hittas på samma ställe i modellen under CBA-report\Main Reports se bild 14 och tabell och accessdatabas här:

Sökväg: ..

Year\_2045\MainSc2045\DecreasedCostRail\Output0\_DecreasedCostRail.mdb Tabell: Vehicles\_loaded\_and\_empty\_witin\_Swedish\_territory\_CBA

| <b>Fie</b>                                     | $0.100$ M $0.4$ + $0.101$ + $1.7$<br>Samgods v122<br>Home<br>Scenario                                                                                                    |                                                |                                         |                   |                   | Cube (Licensed to Trafikverket)            |                                                            |                  |                   |                  | $\sim$                              | $\Box$ | ×<br>$\circ$ 0 |
|------------------------------------------------|----------------------------------------------------------------------------------------------------|------------------------------------------------|-----------------------------------------|-------------------|-------------------|--------------------------------------------|------------------------------------------------------------|------------------|-------------------|------------------|-------------------------------------|--------|----------------|
| Œ<br>Compute                                   | Data Tabulation<br>Delete Field<br><b>ACRE</b><br>60<br>Modify Structure<br>L Create Report.<br>Add<br>information<br>Compress<br>Field<br><b>Table Tools</b><br><b>Edit Table</b> | Form View<br>A Clear Sort<br><b>View Table</b> |                                         |                   |                   |                                            |                                                            |                  |                   |                  |                                     |        |                |
| Scenario                                       |                                                                                                    |                                                | Vehicles_loaded_and_empty_witin_Swed X  |                   |                   |                                            |                                                            |                  |                   |                  |                                     |        | $- x$          |
| El Scenario Tree                               |                                                                                                    | P<br>$\blacktriangleright$<br>٠                | ۰<br>$\overline{ }$<br>$\blacktriangle$ | $\sim$            |                   |                                            |                                                            |                  |                   |                  |                                     |        |                |
| El Year 2019<br>E Year 2045                    |                                                                                                    |                                                |                                         |                   |                   |                                            |                                                            |                  |                   |                  |                                     |        |                |
|                                                | E-MainSc2045                                                                                                    | <b>OBJECTID</b>                                | VEH TY<br><b>GVEH TY</b>                | KM L TOT          | KM E TOT KM TOT   |                                            | TKM L TOT TKM TOT NV L TOT                                 |                  | INV_E_TOT INV_TOT |                  |                                     |        |                |
|                                                | <b>Decreased CostRal</b>                                                                                                    |                                                | $\circ$<br>101<br>$\circ$<br>102        | 135.51<br>7400.99 | 118.72<br>5999.91 | 254.23<br>13400.89                         | 165.89<br>165.89<br>43894.73<br>43894.73                   | 3.87<br>194.42   | 3.77<br>190.08    | 7.64<br>384.51   |                                     |        |                |
|                                                |                                                                                                    | $\overline{2}$<br>$\overline{\mathbf{3}}$      | $\circ$<br>103                          | 27049.88          | 25846.33          |                                            | 52896.21 364290.17 364290.17                               | 1824.58          | 1815.69           | 3640.26          |                                     |        |                |
|                                                |                                                                                                    | $\Delta$                                       | $\circ$<br>104                          | 1200193           |                   | 723666.81 1923859.81 22545253.3 22545253.3 |                                                            | 8579.63          | 7211.69           | 15791.32         |                                     |        |                |
| Data:                                          |                                                                                                    | $\Omega$<br>$\epsilon$                         | $\circ$                                 |                   |                   |                                            | 105 1844874.53 1210233.65 3055108.18 48428875.3 48428875.3 | 10978.03         | 8963.66           | 19941.69         |                                     |        |                |
| <b>El CBA Report</b>                           |                                                                                                    | 6<br>$\lambda$                                 | $\circ$<br>106                          | $\circ$           | $\circ$           | $\circ$                                    | $\Omega$<br>$\Omega$                                       | $\Omega$         | $\Omega$          | $\circ$          |                                     |        |                |
|                                                | <b>B</b> -Main Reports                                                                                                    | $\overline{\phantom{a}}$                       | $\circ$<br>201                          | 4789.56           | 766.33            |                                            | 5555.89 2757923.92 2757923.92                              | 8.14             | 1.3               | 9,44             |                                     |        |                |
|                                                | Logistic Cost Changes used for CBA                                                                                                    | 8                                              | $\circ$<br>202                          | 2997.49           | 1888.42           |                                            | 4885.9 1367171.65 1367171.65                               | 45.53            | 28.68             | 74.21            |                                     |        |                |
|                                                | Vehicles, loaded and empty, within Swedish terri                                                                                                    | $\overline{9}$                                 | $\circ$<br>204                          | 4335.37           | 1950.92           |                                            | 6286.29 4135678.06 4135678.06                              | 12.35            | 5.56              | 17.91            |                                     |        |                |
|                                                | <b>El CO</b> Covered                                                                                                    | 10                                             | $\circ$<br>205                          | 839               | 377.55            |                                            | 1216.56 916425.95 916425.95                                | 5.79             | 2.61              | 8.39             |                                     |        |                |
| El Compare<br>rbi.                             | <b>Calves of</b>                                                                                                    | 11                                             | $\circ$<br>206                          | 1383.58           | 1383.58           |                                            | 2767.16 8273064.92 8273064.92                              | 9.85             | 9.85              | 19.71            |                                     |        |                |
| $\epsilon$                                     |                                                                                                    | 12<br>۰,                                       | $\alpha$<br>207                         | 12020.92          | 4327.53           |                                            | 16348.45 8049370.27 8049370.27                             | 25.06            | 9.02              | 34.08            |                                     |        |                |
| a Aco                                          |                                                                                                    | 13<br>$\overline{u}$                           | $\circ$<br>208                          | 173.86            | 62.59             |                                            | 236.45 145381.08 145381.08                                 | 0.66             | 0.24              | 0.9              |                                     |        |                |
| Installation                                   |                                                                                                    | 14                                             | $\circ$<br>209                          | $\Omega$          | $\circ$           | $\circ$                                    | $\Omega$<br>$\Omega$                                       | $\Omega$         | $\circ$           | $\Omega$         |                                     |        |                |
| H Create the editable files                    |                                                                                                    | 15                                             | $\circ$<br>210<br>$\circ$               | 3290.47           | 526.48            |                                            | 3816.95 2252618.61 2252618.61                              | 6.73<br>$\Omega$ | 1.08              | 7.81<br>$\Omega$ |                                     |        |                |
| (ii) Edit the data                             |                                                                                                    | 16<br>17                                       | 211<br>$\alpha$<br>212                  | 0.07<br>2125.01   | 0.03<br>765       | 0.1                                        | 78.33<br>78.33<br>2890.02 2946530.91 2946530.91            | 5.93             | $\circ$<br>2.13   | 8.06             |                                     |        |                |
| El-Samgods Model                               |                                                                                                    | 18                                             | $\circ$<br>301                          | 27.55             | 2.75              | 30.3                                       | 84475.04<br>84475.04                                       | 0.44             | 0.04              | 0.49             |                                     |        |                |
| (4) Compare Scenarios<br>(F) Handling scenario |                                                                                                    | 19                                             | $\circ$<br>302                          | 511.19            | 51.17             |                                            | 562.37 4362756.58 4362756.58                               | 3.05             | 0.31              | 3.36             |                                     |        |                |
| PWC_Matrices                                   |                                                                                                    | 20 <sub>2</sub>                                | $\circ$<br>303                          | 0.09              | 0.01              | 0.1                                        | 1041.72<br>1041.72                                         | $\theta$         | $^{\circ}$        | $\circ$          |                                     |        |                |
|                                                | Change matrix format                                                                                                    | 21                                             | $\circ$<br>304                          | 0.35              | 0.04              | 0.39                                       | 21036.11<br>21036.11                                       | 0.01             | $\theta$          | 0.01             |                                     |        |                |
| (4) Select Link Analysis                       |                                                                                                    | 22                                             | $\circ$<br>305                          | 160.18            | 16.05             | 176.23                                     | 85785.92<br>85785.92                                       | 1.24             | 0.12              | 1.37             |                                     |        |                |
|                                                | <b>El Cost Benefit Analysis - ASEK Values</b>                                                                                                    | 23                                             | $\circ$<br>306                          | 125.22            | 12.76             | 137.98                                     | 170549.4<br>170549.4                                       | 0.61             | 0.06              | 0.67             |                                     |        |                |
| H-Elasticity Module                            |                                                                                                    | 74                                             | O<br>307                                | 223.26            | 22.63             | 245.89                                     | 442624.32<br>442624.32                                     | 0.95             | 0.1               | 1.05             |                                     |        |                |
|                                                |                                                                                                    | 25                                             | $\alpha$<br>308                         | 433.82            | 44.09             |                                            | 477.9 1162888.19 1162888.19                                | 1.85             | 0.19              | 2.04             |                                     |        |                |
| [ ] Keys                                       |                                                                                                    | 26<br>$\Omega$                                 | $\circ$<br>309                          | 1394.18           | 141.35            |                                            | 1535.53 7760686.78 7760686.78                              | 5.96             | 0.61              | 6.57             |                                     |        |                |
| Key                                            | Value                                                                                                    | 27<br>$\overline{\phantom{a}}$                 | $\circ$<br>310                          | 445.42            | 53.5              |                                            | 498.92 5192846.93 5192846.93                               | 1.88             | 0.25              | 2.13             |                                     |        |                |
| Scen, Name                                     | <b>DecreasedCostRail</b>                                                                                                    | 28                                             | $\circ$<br>311                          | 170.4             | 18.74             | 189.13                                     | 4877175<br>4877175                                         | 0.54             | 0.07              | 0.61             |                                     |        |                |
|                                                | Odotie)                                                                                                    | 29                                             | $\circ$<br>312                          | 19.11             | 2.21              |                                            | 21.32 893413.87 893413.87                                  | 0.11             | 0.01              | 0.12             |                                     |        |                |
| Note 7                                         |                                                                                                    | 30 <sup>°</sup>                                | $\alpha$<br>313                         | 4.51              | 0.45              | 4.96                                       | 271507.6<br>271507.6                                       | 0.01             | $^{\circ}$        | 0.01             |                                     |        |                |
| Zones                                          | 1382                                                                                                    | 31<br>$\checkmark$                             | $\circ$<br>314<br>$\alpha$              | 4.96              | 0.52              | 5,48                                       | 672032.34<br>672032.34                                     | 0.03             | $\Omega$          | 0.04             |                                     |        |                |
| Include emptie No                              |                                                                                                    | 32                                             | 315                                     | 76.27             | 7.9               |                                            | 84.17 145389.64 145389.64                                  | 0.64             | 0.07              | 0.71             |                                     |        |                |
| 1 of 53                                        |                                                                                                    |                                                |                                         |                   |                   |                                            |                                                            |                  |                   |                  |                                     |        |                |
| $\circ$<br>Ŧ                                   | $\frac{1}{2}$<br>Skriv här för att söka                                                                                                    | Ħ<br><b>TC</b>                                 |                                         |                   |                   |                                            |                                                            |                  |                   |                  | $\sim$ (1) $40\frac{1}{2024.02-14}$ |        | □              |

*Bild 14: Trafik och transportarbete inom Sverige för utredningsalternativet*

Observera att data i denna tabell har tre kategorier enligt kolumn med namn GVEH\_TY.

- 1) Data markerade med kategori 0 innehåller alla fordonsrörelser förutom de för färja. Här ingår heller inga fordonsrörelser för fordon som står på en färja i summeringarna.
- 2) Data markerade med kategori 300 innehåller fordonsrörelser för fordon som står på en färja.
- 3) Data markerade med kategori 301 innehåller bara fordonsrörelser för färjor.

I en CBA ska bara fordonsrörelser som ger upphov till externa effekter inkluderas. Det innebär att fordonsrörelser för fordon som står stilla på färja inte ska räknas med. Trafikverkets Excellverktyg "SamgodsCBA 1.2.2" är förberett så att dessa fordonsrörelser tas bort automatiskt för de rader där GVEH\_TY=300.

# <span id="page-14-0"></span>**Samhällsekonomisk kalkyl**

### <span id="page-14-1"></span>**Kalkylverktyget SamgodsCBA 1.2.2**

För att beräkna samhällsekonomiska effekter baserat på skillnaden mellan två Samgodsscenarier, så som beskrivs ovan, finns ett kalkylverktyg för samhällsekonomisk kalkyl med Samgods, "SamgodsCBA 1.2.2". Modellen använder den beräknade kostnadsdifferensen, bild 12, samt tabellerna på bild 13 och 14 som projektspecifika indata. I kalkylmodellen beräknas de samhällsekonomiska effekterna mellan de båda analysscenarierna JA och UA.

PM **Ärendenummer** Dokumentdatum 2024-04-01 Sidor 16(26)

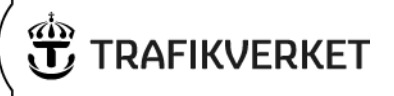

#### <span id="page-15-0"></span>**Tillämpning av SamgodsCBA**

Modellen är enkel att använda och består av ett antal flikar enligt tabell 2 nedan. I rödmarkerade flikar visas resultatsammanställningar, blåmarkerade flikar är indataflikar där ändringar görs enligt den aktuella Samgodsanalysen och i grönmarkerade flikar görs beräkningar. Övriga flikar är generella indata till modellen som inte ändras i specifika analyser.

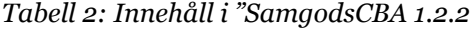

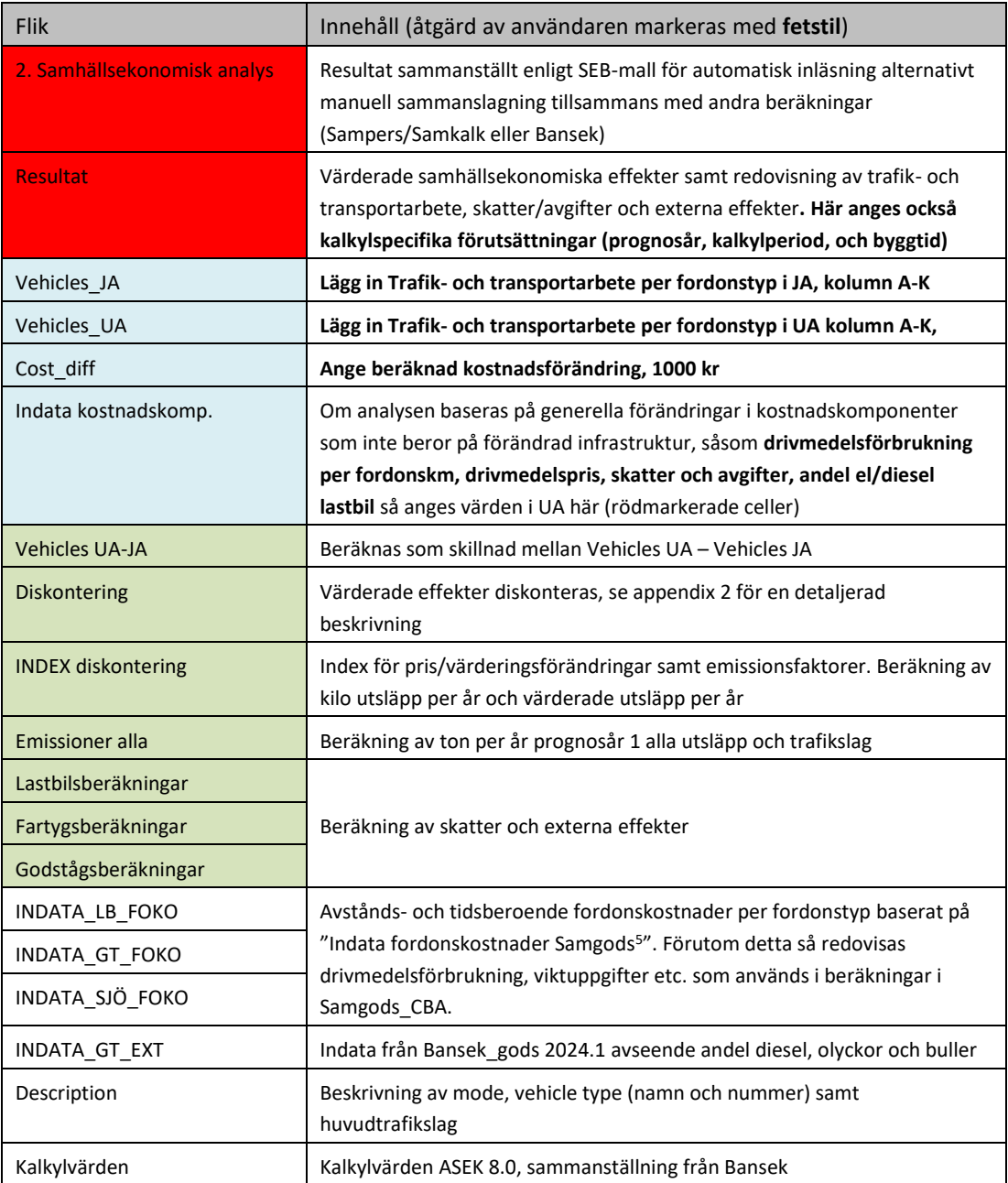

<sup>5</sup> En excelmodell med samtliga fordonskostnadskostnader i Samgods

PM **Ärendenummer** Dokumentdatum 2024-04-01 Sidor 17(26)

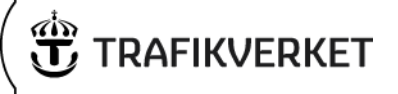

#### <span id="page-16-0"></span>**Typer av analyserade förändringar**

De analyser som görs kan delas in i två huvudgrupper:

- 1) Förändrad infrastruktur
- 2) Förändringar av kostnadskomponenter

I gruppen "Infrastruktur" ingår exempelvis nya länkar, högre bärighet eller förändrad hastighet m.m. Förändringar i infrastrukturen kodas i Samgods och inga ytterligare åtgärder behöver göras i SamgodsCBA förutom att kopiera in resultat i flikarna "Vehicles\_JA", Vehicles\_UA" och Cost\_diff" (förutsatt att inga förändringar i policyvariabler genomförs samtidigt).

I gruppen "Förändringar av kostnadskomponenter" ingår sådant som påverkar fordonskostnader men som inte är knutet till infrastrukturen. Exempel på detta är drivmedelspris, banavgifter, drivmedelsskatt, drivmedelsförbrukning per fordonskm eller tonkm samt andel elfordon. Förändringar i någon/några av dessa kostnadskomponenter behöver anges i fliken "Indata kostnadskomp" genom att nya värden för utredningsalternativet anges i rödmarkerade celler. Anledningen till att indata måste justeras är att förändringar av dessa variabler påverkar storleken på kalkylposten "Budgeteffekter" (drivmedelsskatt och banavgifter) i den samhällsekonomiska kalkylen.

Förutom förändrad infrastruktur och generella kostnadskomponenter är det tänkbart att andra fordonskostnader förändras, exempelvis förarlön eller kapitalkostnad. Förändringar av dessa kostnader har, till skillnad från ovan, ingen ytterligare effekt i kalkylen förutom det som fångas upp i "Cost\_diff". Dessa förändringar bör anges i filen "INDATA\_FOKO\_SAMGODS\_2024.1" för att därefter användas i Samgods och därmed ingå i den beräknade "Cost\_diff". För dokumentationen bör de nya fordonskostnaderna också anges i SamgodsCBA. Det görs i flikarna INDATA\_LB\_FOKO, INDATA\_GT\_FOKO respektive INDATA\_SJÖ\_FOKO.

Om analysen istället baseras på samma fordonskostnadsdata i båda scenarierna behövs ingen åtgärd av fordonskostnadsflikarna göras.

#### <span id="page-16-1"></span>**Genomförande av exempelanalysen**

Här beskrivs den praktiska hanteringen för att genomföra en samhällsekonomisk kalkyl baserat på skillnaden mellan två Samgodsscenarier. Den teoretiska grunden till hantering av transportkostnadsförändringen, "Cost\_diff" ovan, beskrivs översiktligt i appendix 1 Samhällsekonomisk kalkyl för godstrafik.

I det här aktuella exemplet har godstågens fordonskostnader minskat med 10 % i UA, se tabell 1. I fliken "INDATA\_GT\_FOKO" ska därför kostnaderna i UA ändras. Själva fordonskostnaderna i fliken används dock inte i den ovan beskrivna beräkningen av kostnadsdifferensen "Cost\_diff" men för dokumentationen är det väsentligt att modellkörningens fordonskostnader i JA och UA redovisas även här.

I det här aktuella illustrationsexemplet antas att även banavgifter minskar med 10 % i UA. Som nämnts ovan används den del av fordonskostnaderna som utgörs av banavgifter direkt i modellen i kalkylposten "Budgeteffekter". Banavgifterna ändras i flik "Indata kostnadskomp" enigt nedan.

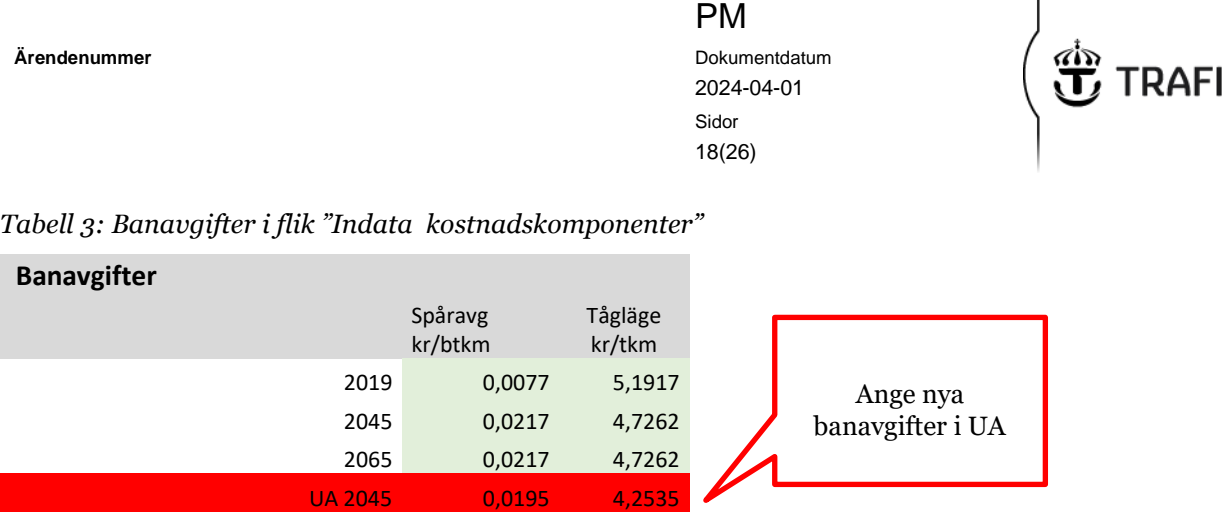

Genom detta beräknas nya banavgifter per tågtyp i UA automatiskt i fliken "INDATA\_GT\_FOKO" för vidare hantering i den samhällsekonomiska kalkylen.

Därefter görs följande:

1. Kopiera in tabellerna "JA\_Vehicles loaded and empty" och "UA\_Vehicles loaded and empty" (bild 13 och 14 ovan) i modellens flikar "Vehicles JA" och "Vehicles UA" i det **blåmarkerade området** i respektive flik.

Användaren hittar tabellerna "Vehicles\_loaded\_and\_empty\_witin\_swedish\_territory\_CBA" (som presenteras

i bild 13 och 14 ovan). i databasen Output0\_*scenarionamn*.mdb. Data kopieras till flikarna "Vehicles\_JA" samt till "Vehicles UA" <sup>6</sup>

2. Ange den beräknade kostnadsförändringen i flik "Cost\_diff", se step 7 i bild 12.

Cost differenses 1 166 894 kSEK

3. I fliken "Resultat" anges prognosår, kalkylperiod samt byggtid enligt tabellen nedan.

*Tabell 4. Projektspecifika kalkylförutsättningar*

| Analaysförutsättningar          |              |                             |  |
|---------------------------------|--------------|-----------------------------|--|
| <b>Parameter</b>                | <b>Värde</b> |                             |  |
| Prognosår                       |              | 2045 Ange                   |  |
| Diskonteringsår                 |              | 2028 Förutsättning ASEK 8.0 |  |
| <b>Byggstart</b>                | 2028         |                             |  |
| Trafikstart                     |              | 2030 Beräknas               |  |
| Kalkylperiod utöver byggtid, år |              | 60 Ange                     |  |
| Byggtid år                      |              | 2 Ange                      |  |

I de flesta fall avser analysen prognosåret 2045 och enligt ASEK 8.0 är byggstart och diskonteringsår 2028 för alla analyser. I vissa fall kan dock analysen göras för basåret, år 2019. I sådana fall kan byggstart sättas till valfritt år.

Byggtid och/eller kalkylperiod behöver anges i de fall nuvärden ska beräknas. I modellen görs dock ingen beräkning av vare sig investeringskostnader eller trafikoberoende underhållskostnader. Anledningen till denna förenkling är att i de allra flesta fall görs en Samgodsanalys som en del i en total samhällsekonomisk kalkyl tillsammans med

**KVFRKFT** 

PM **Ärendenummer** Dokumentdatum 2024-04-01 Sidor 19(26)

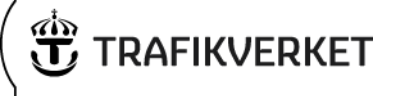

persontrafikeffekter (beräknade med Sampers/Samkalk eller Bansek) och beräkning av dessa infrastrukturkostnader görs lämpligast utanför Samgods\_CBA.

I de fall investeringskostnader ska beräknas finns en separat excel-fil med namn "Investeringskostnad - omräkning till BCA" som kan användas.

#### <span id="page-18-0"></span>**Resultat**

I fliken "Resultat" redovisas samhällsekonomiska effekter för trafikstartsår samt nuvärdesberäknade i miljoner kronor. Dessutom redovisas den obligatoriska känslighetsanalysen med +/- 20 % transportvolym. Förutom samhällsekonomiska effekter finns ett antal tabeller med trafik- och transportarbete samt övriga kvantifierade och värderade effekter.

I fliken "2. Samhällsekonomisk analys" sammanställs resultaten enligt SEB-mallens utseende. Detta möjliggör antingen automatisk inläsning av resultaten i SEB-IT eller underlättande av manuell sammanslagning av Samgods-resultaten med resultat från andra CBA-verktyg.

I tabell 5 nedan visas den samhällsekonomiska kalkylen som ovan beskrivna exempelanalys (10 % sänkta fordonskostnader för godståg) innebär. Vilka tabeller i övrigt som väljs för redovisning kan avgöras från fall till fall.

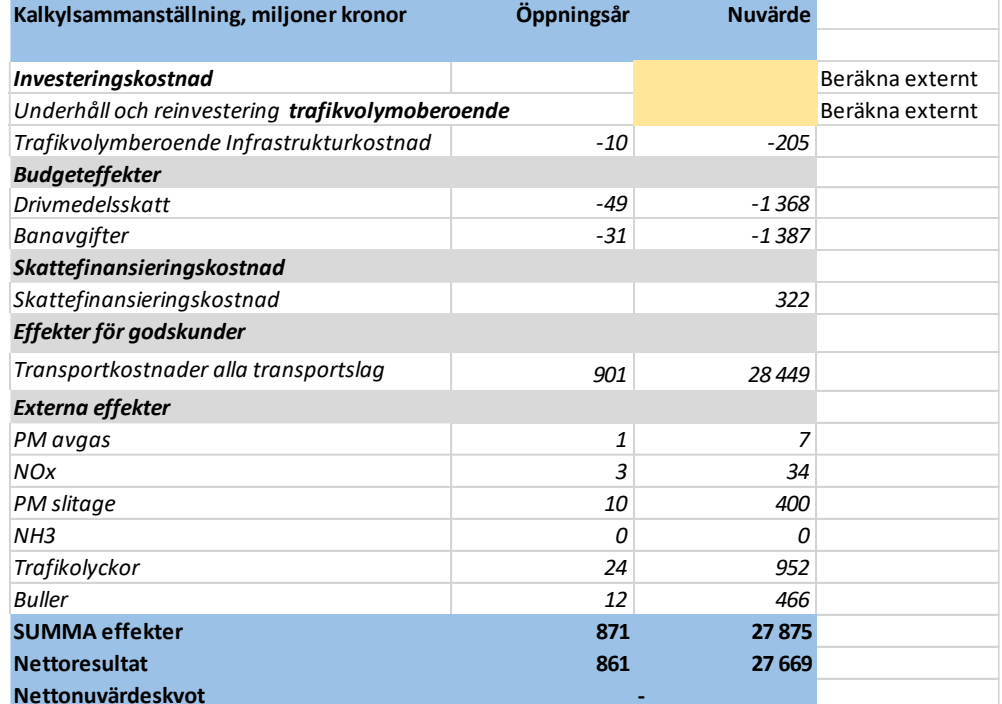

#### *Tabell 5. Den samhällsekonomiska kalkylen*

I de fall det finns persontrafikeffekter av de studerade åtgärderna ska Samgodsresultaten ovan läggas samman med dessa. Persontrafikeffekterna beräknas normalt sett antingen i SampersSamkalk eller Bansek. Denna sammanslagning av person- och godstrafikeffekter görs manuellt. I de fall persontrafikeffekter beräknas med Bansek finns metoden

PM **Arendenummer** Dokumentdatum 2024-04-01 Sidor 20(26)

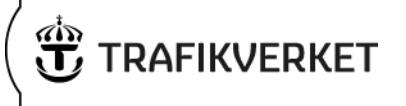

beskriven i en PM med namn "Användning av Bansek i kombination med Sampers eller Samgods". PM:an finns publicerad på Trafikverket.se under "Bansek".

Förutom de resultat som presenteras i tabell 5 ovan finns ett flertal tabeller i flik "Resultat". I dessa redovisas bland annat externa kostnader per trafikslag, förändrade utsläppsmängder av luftföroreningar och CO2 i ton per år samt trafik- och transportarbete med olika detaljeringsgrad.

*Tabell 6: Förändrade utsläpp av luftföroreningar och CO2*

| <b>TON PER ÅR</b> |                   | <b>TRAFIKSTART</b> | PROGNOSÅR 1 |
|-------------------|-------------------|--------------------|-------------|
| Godståg           | CO <sub>2</sub>   | 2 1 0 2            | 2 1 0 2     |
| Fartyg            | CO <sub>2</sub>   | $-934$             | $-764$      |
| Lastbil           | CO <sub>2</sub>   | $-50225$           | $-12198$    |
| Godståg           | Pmaygas           | 0,3                | 0,1         |
| Fartyg            | Pmaygas           | $-0,3$             | $-0,2$      |
| Lastbil           | Pmaygas           | $-0,7$             | $-0,1$      |
| Godståg           | <b>Nox</b>        | 20,1               | 12,1        |
| Fartyg            | <b>Nox</b>        | $-13,9$            | $-6,2$      |
| Lastbil           | <b>Nox</b>        | $-80,8$            | $-21,7$     |
| Fartyg            | NH3 (bränsleeffek | $-0,1$             | $-0,1$      |
| Lastbil           | PMslitage         | $-31,9$            | $-31,9$     |

*Tabell 7. Trafik- och transportarbete JA, UA och differens*

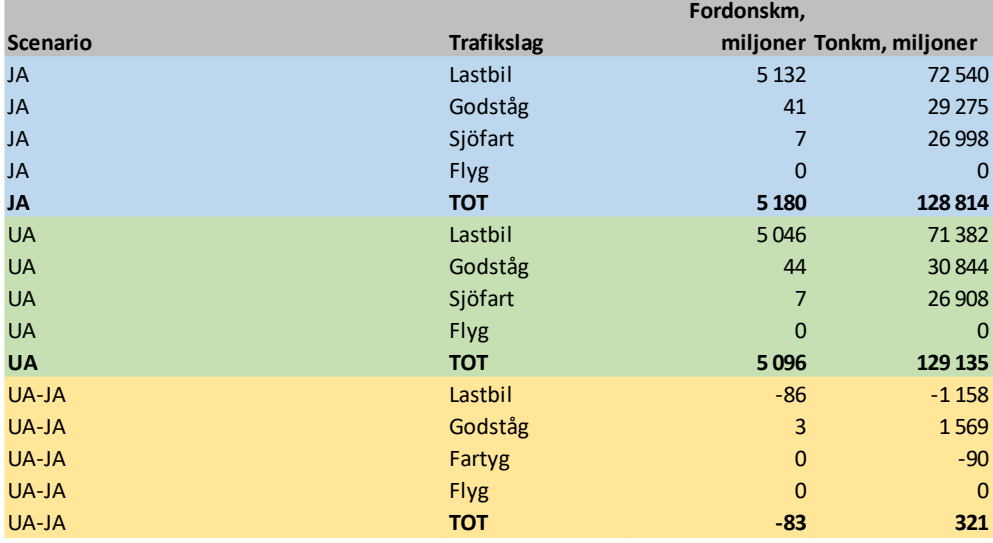

PM

 2024-04-01 Sidor 21(26)

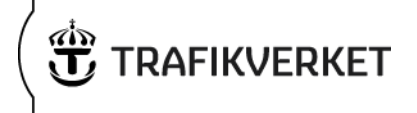

PM **Ärendenummer** Dokumentdatum 2024-04-01 Sidor 22(26)

# **TRAFIKVERKET**

# <span id="page-21-0"></span>**Appendix 1. Samhällsekonomisk kalkyl för godstrafik**

Trafikprognoser och samhällsekonomiska kalkyler för godstransportmarknaden i Samgods vilar på två grundläggande förutsättningar. Den första av dessa är att priset för transportköpararen är approximativt lika med produktionskostnaden. Detta vilar på förutsättningen om perfekt, eller åtminstone tillräcklig konkurrens. En transportkostnadssänkning, exempelvis till följd av en infrastrukturåtgärd, innebär en prissänkning för transportköpande varuägare och nyttan av åtgärden består av ett konsumentöverskott.

Den andra förutsättningen är att den totala efterfrågan på godstransporter är konstant. Det betyder att förändrade transportkostnader endast leder till omfördelningar inom godstransportmarknaden. I termer av nyttoberäkning innebär det att det inte finns några volymförändringar och därmed inte någon beräkning enligt den vanligt förekommande "rule of the half".

De samhällsekonomiska effekterna för godstransporter består av följande komponenter:

#### *Nyttor*

Förändrade logistikkostnader för transporter mellan avsändare och mottagare. Logistikkostnader består av flera komponenter. Dessa kostnadskategorier används i kalkylsammanhang:

- Transportkostnader för fordon. Distans- och tidsbaserade undervägskostnader för fordon och personal samt kostnader för lastning och lossning.
- Kostnad för bindning av kapital under transport. Det är en kostnad för lagerhållning som bestäms av varuvärdet, ränta och handelsvolym.

En samhällsekonomisk kalkyl har normalt nationen som gräns vilket innebär att det är effekter för medborgare i Sverige som ska värderas i kalkylen. Av praktiska skäl används dock vanligtvis de som vistas i Sverige som beräkningsgrund, vilket bland annat innebär transporter/resor som sker inom landets gränser. I Samgods är det dock möjligt att särskilja inrikes-, utrikes- samt transittransporter. Fördelningen av beräknade kostnadsförändringar hanteras genom nedan redovisade schablonmässiga fördelning.

- För inrikes handel till 100 procent
- För utrikeshandel till 50 procent
- För handel som ger upphov till transittrafik genom Sverige 0 procent

Utrikeshandel beräknas till 50 procent eftersom det, med nuvarande detaljrikedom i data, inte går att avgöra vilket land som transportkostnadsreduktionen tillfaller. Som bästa approximation beräknas hälften av nyttan av kostnadsbesparingen tillfalla det egna landet och hälften utlandet.

För transit beräknas nyttan till noll eftersom transit inte kopplar till landets ekonomi utan till ett annat lands ekonomi. Det sker därför ingen förändring av den nationella kalkylen på nyttosidan när logistikkostnader för transitflöden påverkas.

Det finns en metodmässig svaghet i indelningen av nyttor enligt landgränser som har att göra med att företag, inhemska som utländska, är verksamma i flera länder. Det gör att det är svårt att veta i vilket land som nyttan slutligen uppstår. Det är dock inte möjligt att fånga den här typen av detaljerade näringslivsstrukturer i en kalkyl, varför indelningen landgräns gäller som bästa approximation.

PM **Ärendenummer** Dokumentdatum 2024-04-01 Sidor 23(26)

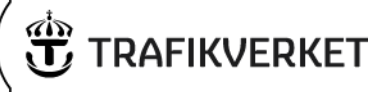

#### *Externa effekter*

De externa effekterna består av luftföroreningar, utsläpp av CO2 och andra klimatgaser, infrastrukturens slitagekostnader, olyckskostnader och buller. För de externa effekterna är det trafikarbetet för olika fordon inom landet och specifika fordonsegenskaper som avgör hur stora de är.

#### *Budgeteffekter*

Budgeteffekter består av förändrade skatter och avgifter och redovisas separat eftersom de också ingår som en del i transportkostnaden. En samhällsekonomisk kalkyl avser reala effekter vilket betyder att skatter och avgifter, som medför både en kostnad och en intäkt, inte är en real effekt och därmed ska de inte påverka kalkylen. Eftersom transportkostnaderna utgör en skattning av marknadspriserna måste de innehålla skatter och avgifter och genom redovisningen under budgeteffekter blir nettoeffekten noll i kalkylen.

För externa effekter och budgeteffekter görs, till skillnad från när nyttor beräknas, ingen kalkylmässig skillnad avseende vilken typ av handel som givit upphov till effekten. Här är det var fordonet framförs som har betydelse för kalkylen. (Trafikverket, 2020)

#### <span id="page-22-0"></span>**Kalibrering av modellen och beräkning av transportkostnadsförändringar i en CBA**

Samgodsmodellen kalibreras genom att förändra transportkostnader så att modellresultaten ligger i nivå med delar av transportstatistiken i ett basår. Kalibreringen avslutas med en kontroll av att modellens känslighet för transportkostnadsförändringar inte har påverkats alltför mycket.

Kalibreringen gör att Samgods transportflöden på ett bättre sätt speglar verklighetens nivåer. Men den gör också att modellen, särskilt lokalt, kan uppvisa transportkostnader som avviker kraftigt från ASEK:s rekommendationer. Det senare kan öka osäkerheten i beräknade transportkostnadsförändringar i kalkylen. För att minimera den risken nyttjar Samgodsmodellen en teknik som utifrån modellens kalibrerade transportflöden räknar om till summerade transportkostnader baserade på ASEK-värden.

#### <span id="page-22-1"></span>**Förändringar av CBA i Samgods i 1.2.2 och 1.2.1**

Utvecklingen av Samgods 1.2.2 och 1.2.1 har lett till en förbättrad konsistens mellan jämförelsealternativet och utredningsalternativet, ändrat modellkoncept för konsolidering av godset, ändrad beräkning av CBA:er och att användarrekommendationerna för modellen har uppdaterats.

- a) I Samgods 1.2.2 har kalibreringsdata, på ett mer genomgripande sätt än i tidigare versioner, separerats från originaldata (ASEK-värden). Vidare har kalibreringsteknik utvecklats så att jämförelsealternativet och utredningsalternativets kostnadskänsligheter är mer konsistenta.
- b) En funktionalitet infördes i Samgods 1.2.1 som möjliggör arv av konsolideringsgrader mellan jämförelsealternativet och utredningsalternativet. Konsolideringsgraden styr bl.a. hur stor volym av fordonens lastvolym som nyttjas. Att använda ärvd konsolidering vid CBA:er rekommenderas fr.o.m. Samgods 1.2.1.

PM **Ärendenummer** Dokumentdatum 2024-04-01 Sidor 24(26)

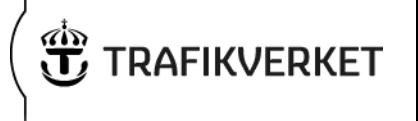

- c) Samgods 1.2 hade en tendens att i vissa lägen välja alltför stora fordonsstorlekar. Funktionalitet utvecklades i Samgods 1.2.1 som begränsar urvalet av fordonsstorlekar.
- d) Samgodsmodellen optimerar primärt logistiska upplägg över lastade fordonstransporter. Det gör att kostnaden för tomma transporter riskerar att störa nyttoberäkningen mellan JA och UA. Funktionalitet i Samgods 1.2.1 utvecklades så att användaren kan välja att inte ta med kostnaden för tomma transporter i systemkostnaden i CBA-applikationen. Kostnaden för tomma tas dock med i senare skede då systemkostnaden i ASEK-termer beräknas. På så sätt tas kostnaden för tomma transporter med i kalkylen utan att osäkerheten kring tomma transporter stör kalkylresultaten.
- e) Kostnaden för färja har tagits bort ur CBA-beräkningen fr.o.m. Samgods 1.2.1 eftersom dessa kostnader redan förväntas ingå i kostnaderna för fordonen som åker med färjan.

PM **Ärendenummer** Dokumentdatum 2024-04-01 Sidor 25(26)

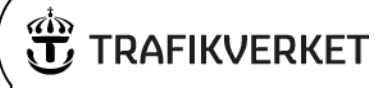

# <span id="page-24-0"></span>**Appendix 2. Diskontering**

#### <span id="page-24-1"></span>**Inledning**

I kalkylen beräknas effekterna vid aktuellt prognosår. Med prognosår menas det år för vilket omvärldsförutsättningar såsom socioekonomi, varuflöden, bilinnehav, befolkning, arbetsplatser etc. är definierade. Det finns två prognosår; basår och prognosår. Basåret är förnärvarande år 2019 och prognosåret utgörs av år 2045. För persontrafiken finns också ett andra prognosår, år 2065, men detta används inte i Samgods. Det andra prognosåret kommer dock till användning i form av brytår för omräkningar av effekter över tiden.

Effekterna värderas i penningvärde enligt basåret medan prisnivån, där reala prisoch/eller värderingsförändringar ingår, utgörs av prognosåret. Detta innebär att en effekt, allt annat lika, värderas olika varje år under kalkylperioden. Under kalkylperioden sker också en teknisk utveckling som gör att vissa effekter, i första hand luftföroreningar, CO2 och buller, förändras mellan basår och prognosår. Trafik- och/eller transportvolymen förändras också under kalkylperioden. Denna förändring beaktas med trafiktillväxttal som ändras vid brytåren (prognosåren). För varje år under kalkylperioden beräknas årliga belopp av samtliga effekter där hänsyn tas till i) trafikutvecklingen, ii) pris/värderingsförändringar och iii) teknisk utveckling. De årliga beloppen diskonteras därefter till ett nuvärde vid ett gemensamt år som utgörs av trafikstartsåret.

*Nuvärde* =  $\frac{x_i}{(4+\pi)^{(\frac{3}{4}r_i-t_0)}}$  $(1+r)^{(\mathbf{\hat{a}}r_i -trafikstart)}$ 1)

 $\chi_i$ 

 $=$  årliga effekter där trafiktillväxt, reala värderingsförändringar samt teknikutveckling beaktats

 $r =$  kalkylränta

Diskonteringen i SamgodsCBA är hämtad från Bansek. I tabellen nedan redovisas de effekter som beräknas i den samhällsekonomiska kalkylen med angivande av vilka faktorer som påverkar storleken på de årliga effekterna.

*Tabell 1: Förändring av årliga effekter x<sup>i</sup>*

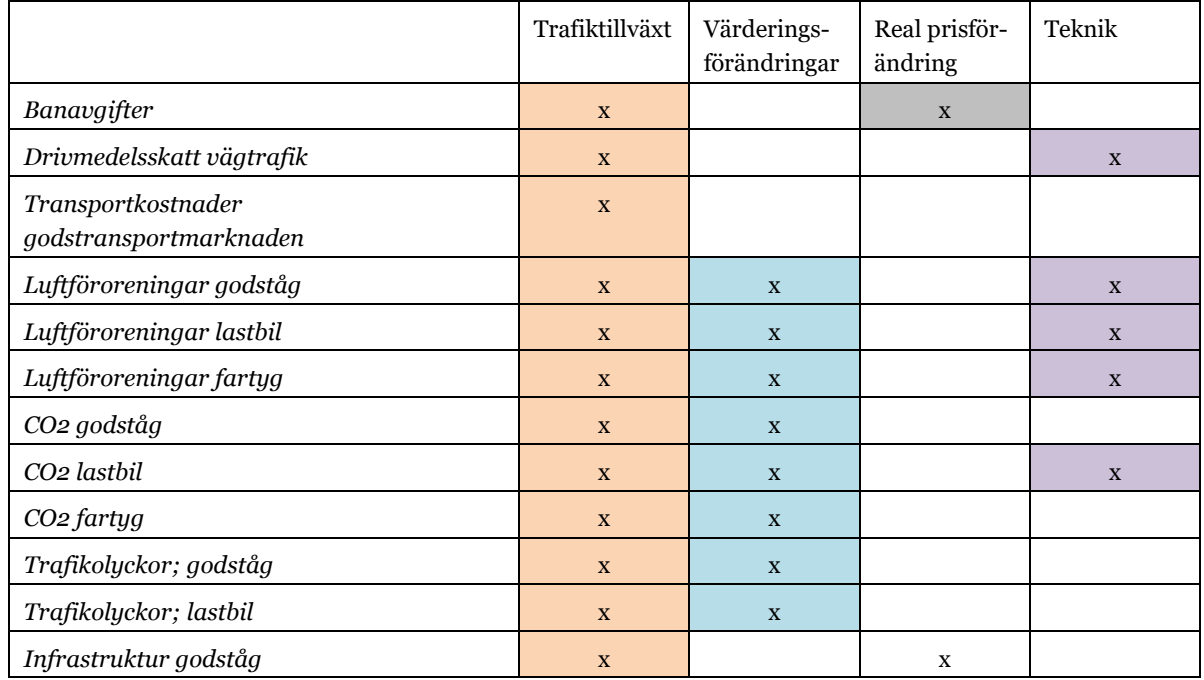

Trafikverket Trafikverket Texttelefon: 010-123 50 50 Telefon: 0771 - 921 921 trafikverket@trafikverket.se www.trafikverket.se

Petter Hill, Trafikprognoser Lena Wieweg, Samhällsekonomi

PM **Ärendenummer** Dokumentdatum 2024-04-01 Sidor 26(26)

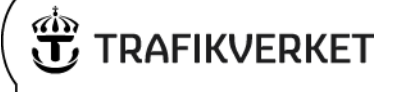

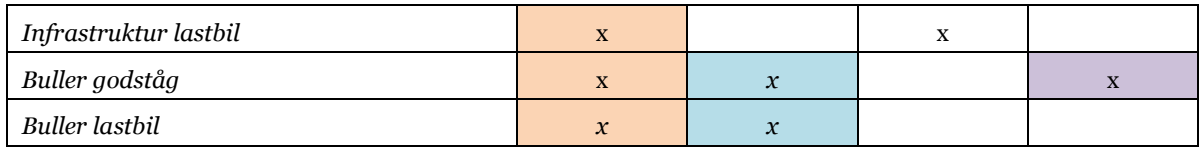

I Samgods-CBA 1.2.2 är diskonteringen uppdelad i två flikar varav den ena ("INDEX diskontering") består av alla indexserier (förutom trafiktillväxt) som används vid beräkning av årliga effekter och i den andra fliken ("Diskontering") sker själva diskonteringen med hänsyn till kalkylränta, kalkylperiod och trafiktillväxt.